# Referenshandbok HP rp3000

© Copyright 2008 Hewlett-Packard Development Company, L.P. Informationen i detta dokument kan ändras utan föregående meddelande.

Microsoft, Windows och Windows Vista är antingen varumärken eller registrerade varumärken som tillhör Microsoft Corporation i USA och/eller andra länder.

Det enda garantiansvaret för HP-produkter och HP-tjänster definieras i de uttryckliga garantiavtal som medföljer sådana produkter och tjänster. Ingenting i denna text skall anses utgöra ytterligare garantiåtaganden. HP ansvarar inte för tekniska fel, redigeringsfel eller för material som utelämnats i detta dokument.

Detta dokument innehåller information som omfattas av lagen om upphovsrätt. Ingen del av detta dokument får kopieras eller reproduceras i någon form utan skriftligt medgivande från Hewlett-Packard Company.

#### **Referenshandbok**

HP rp3000

Första upplagan (augusti 2008)

Dokumentets artikelnummer: 498354-101

## **Om den här boken**

Denna bok innehåller grundläggande information för uppgradering av denna datormodell.

- **VARNING:** Den här texten ger information om att allvarliga personskador eller dödsfall kan uppstå om instruktionerna inte följs.
- **VIKTIGT:** Den här texten innehåller varningar om att utrustningen kan förstöras eller information förloras om inte instruktionerna följs.
- **B** OBS! Text framhävd på det här sättet innehåller viktig extra information.

# **Innehåll**

#### 1 Produktens funktioner

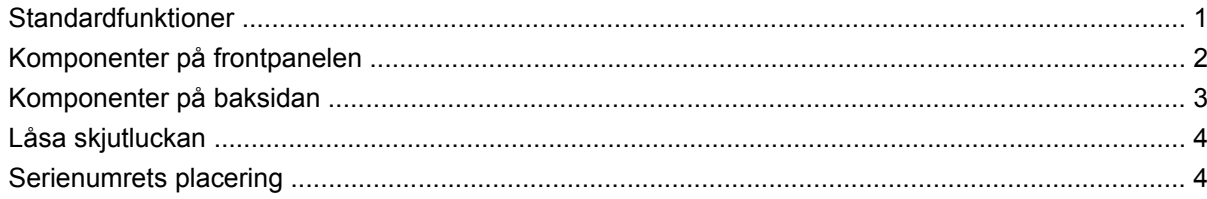

### 2 Uppgraderingar av maskinvara

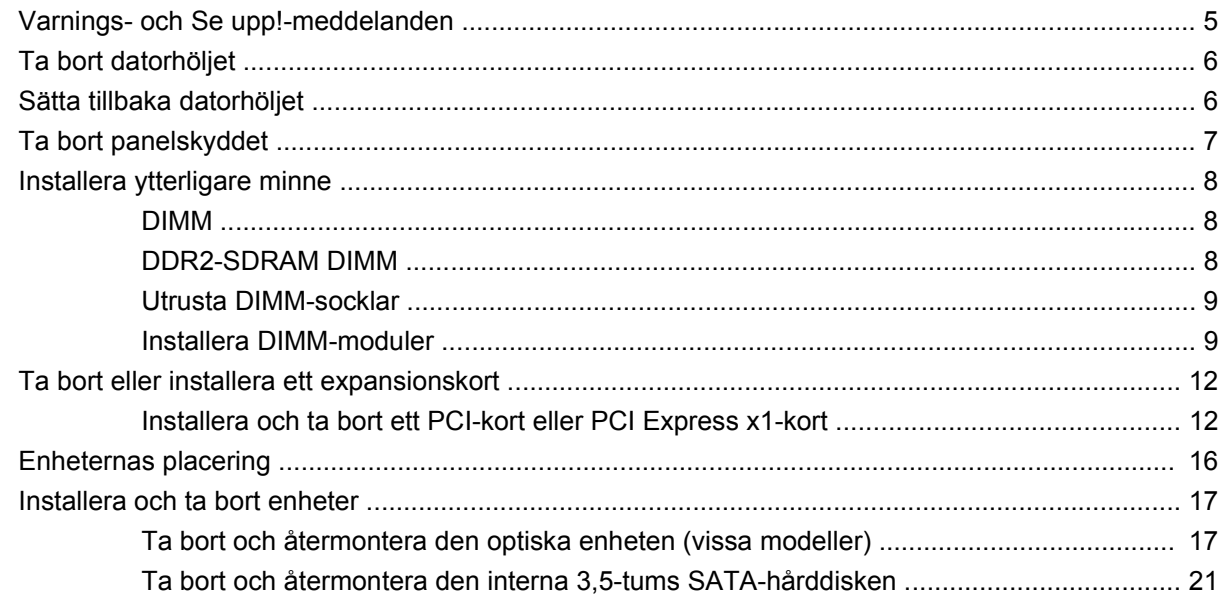

### **Bilaga A Specifikationer**

### **Bilaga B PoweredUSB-portar (vissa modeller)**

## Bilaga C Serieportar med strömförsörjning

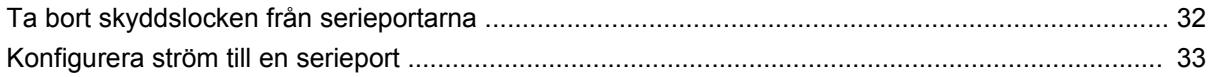

### **Bilaga D Byta batteri**

### Bilaga E Externa säkerhetsenheter

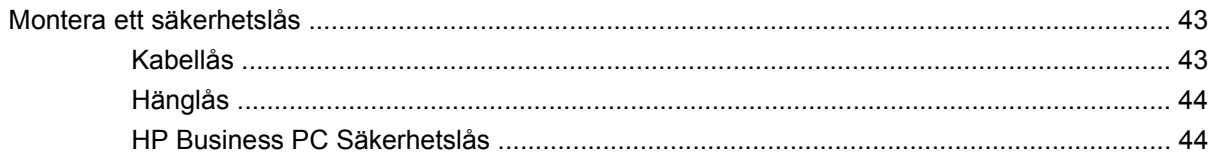

### **Bilaga F Elektrostatisk urladdning**

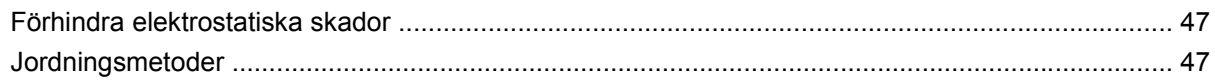

## Bilaga G Anvisningar för användning, skötsel och förberedelser för transport av datorn

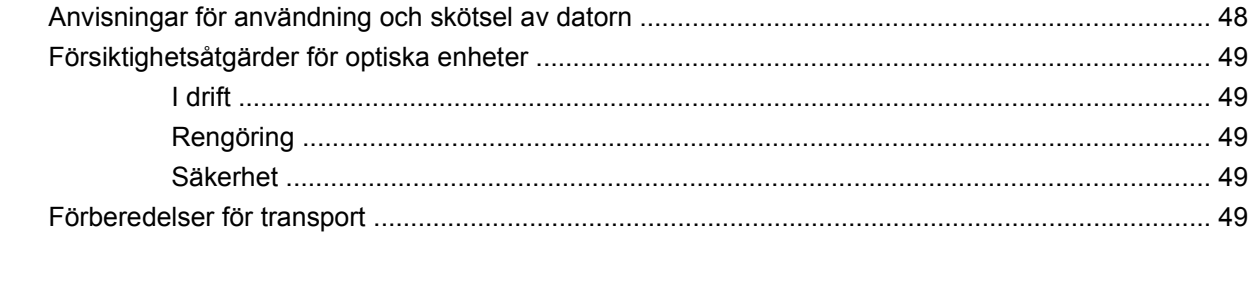

# <span id="page-6-0"></span>**1 Produktens funktioner**

# **Standardfunktioner**

Funktionerna i HP Point of Sale System rp3000 kan variera beroende på modell. Om du vill få en fullständig förteckning över maskin- och programvara som är installerad på datorn kan du köra diagnostikverktyget (finns bara i vissa datormodeller). Instruktioner för hur du använder detta verktyg finns i handboken *Felsökning* på DVD-skivan *Dokumentation och diagnostik*.

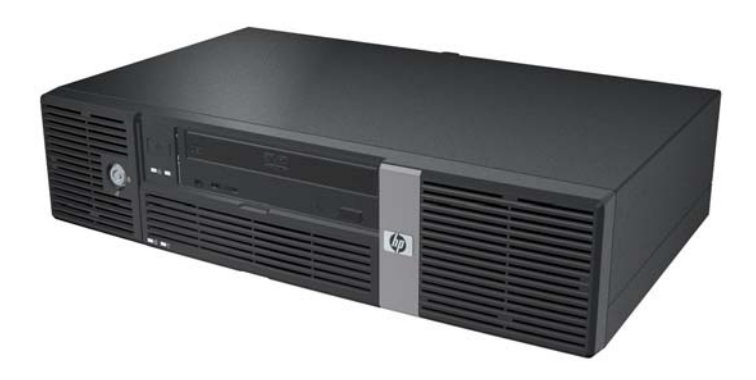

**Bild 1-1** Konfiguration av HP Point of Sale System rp3000

**F** OBS! Den här produkten har två USB-portar med strömförsörjning. Den här typen av USB-portar kallas ibland "PoweredUSB", "RetailUSB" eller "USB+Power". I den här dokumentationen används termen "PoweredUSB".

# <span id="page-7-0"></span>**Komponenter på frontpanelen**

Enhetskonfigurationen kan variera beroende på modell.

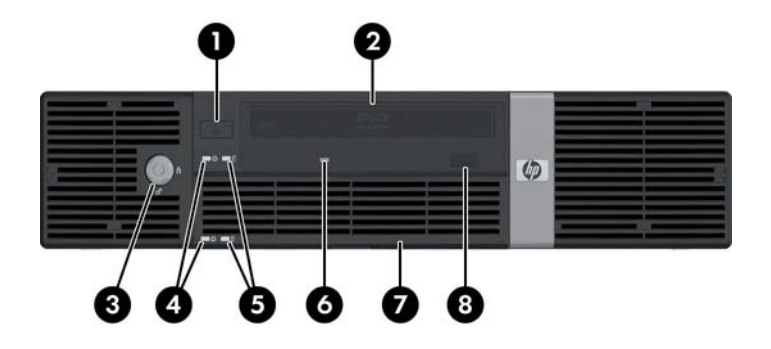

#### **Tabell 1-1 Komponenter på frontpanelen**

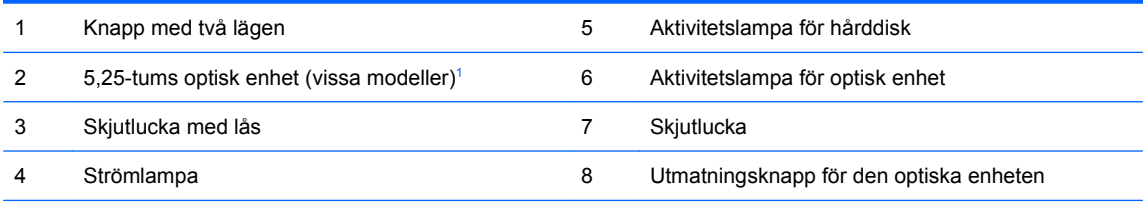

**OBS!** En optisk enhet är en läsare för skivor av typen DVD-ROM eller DVD+R/RW.

Strömlampan lyser vanligtvis grönt när strömmen är på. Om den blinkar rött är det något problem med datorn och en diagnostisk kod visas. Mer information om felkoden finns i handboken *Felsökning* på DVD-skivan *Dokumentation och diagnostik*.

 $1$  På vissa modeller täcks 5,25-tumsenhetsplatsen av en skyddsplåt.

# <span id="page-8-0"></span>**Komponenter på baksidan**

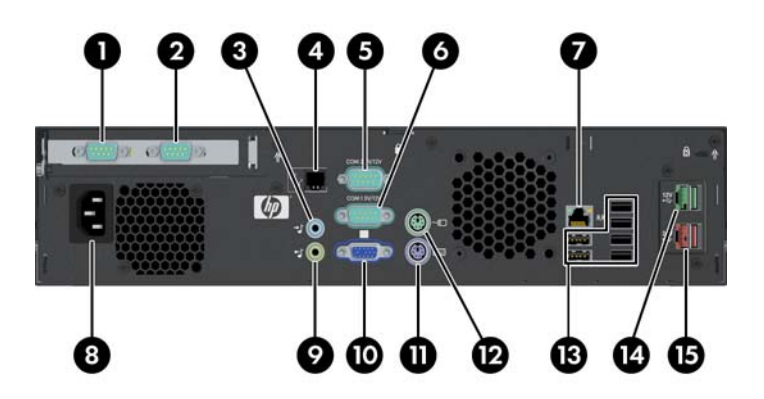

#### **Tabell 1-2 Komponenter på baksidan**

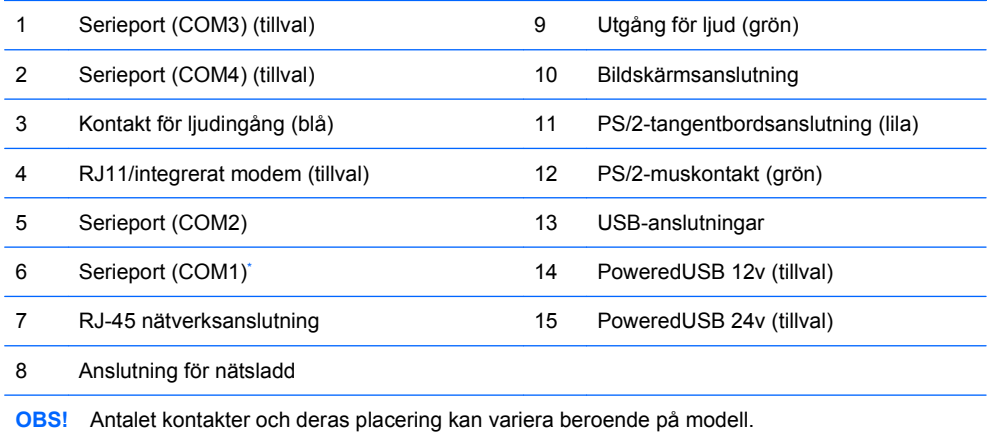

Serieportarna kan konfigureras så att de blir strömförsörjande. Mer information finns i [Serieportar med strömförsörjning](#page-36-0) [på sidan 31](#page-36-0).

**OBS!** En ReadyBoost-modul kan beställas från HP, men kan bara installeras om PoweredUSB-kortet inte har installerats.

# <span id="page-9-0"></span>**Låsa skjutluckan**

Skjutluckan på datorns framsida kan låsas, så att obehöriga inte kan komma åt strömbrytaren och den optiska enheten.

Lås luckan genom att skjuta luckan hela vägen upp (1) och vrida om nyckeln till låst läge (2).

**Bild 1-2** Låsa skjutluckan

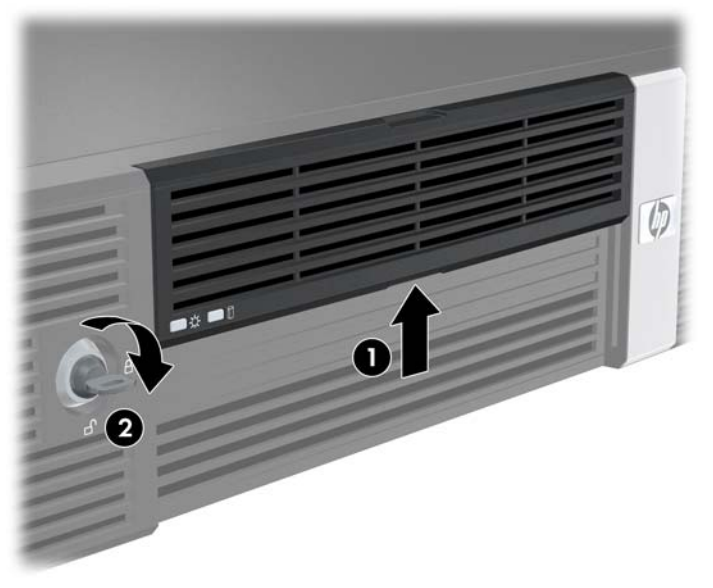

# **Serienumrets placering**

Varje dator har ett unikt serienummer och ett produkt-ID som är placerade på datorns baksida. Ha dessa nummer tillgängliga när du ringer kundtjänst för att få hjälp.

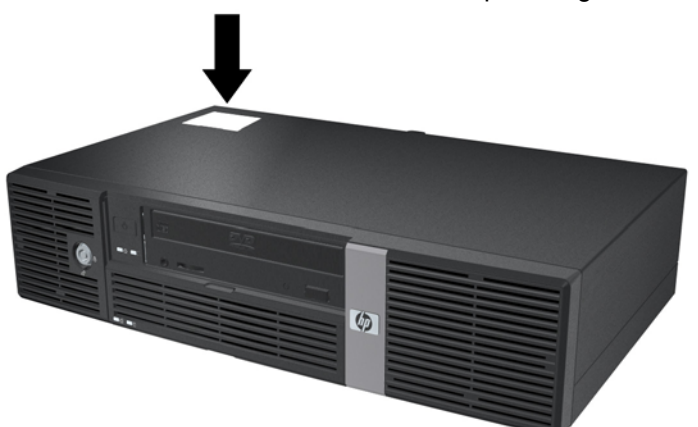

**Bild 1-3** Serienumrets och Produkt-ID:s placering

# <span id="page-10-0"></span>**2 Uppgraderingar av maskinvara**

# **Varnings- och Se upp!-meddelanden**

Före en uppgradering bör du noga läsa igenom alla tillämpliga instruktioner, varnings- och se upp! meddelanden som finns i den här handboken.

**VARNING:** Så här undviker du personskada från elstötar, heta ytor och/eller brand:

Dra ur nätsladden från vägguttaget och låt de inbyggda systemkomponenterna svalna innan du rör vid dem.

Du får inte sätta telekommunikations- eller telefonkabelanslutningar i nätverkskortet (NIC).

Ta aldrig bort nätkabelns jordkontakt. Det jordade uttaget är en viktig säkerhetsfunktion.

Sätt i nätsladden i ett jordat eluttag som alltid är lätt att komma åt.

I handboken *Säkerhet och arbetsmiljö* beskrivs hur du kan undvika att riskera allvarliga skador. I denna beskrivs hur arbetsstationen lämpligast ska utformas samt arbetsställning och hälso- och arbetsvanor för datoranvändare. Den ger också viktig information om elektrisk och mekanisk säkerhet. Den här handboken finns på webben på adressen<http://www.hp.com/ergo>samt på DVD-skivan *Dokumentation och diagnostik*.

△ VIKTIGT: Statisk elektricitet kan skada elektronikkomponenterna i datorn eller extra utrustning. Innan du påbörjar dessa procedurer ser du till att du är fri från statisk elektricitet genom att ta i ett jordat metallföremål. Mer information finns i Bilaga B, [Elektrostatisk urladdning på sidan 47.](#page-52-0)

Om datorn är ansluten till nätspänning är moderkortet alltid strömförande. För att inte skada de inbyggda komponenterna måste du dra ur nätsladden innan du öppnar datorn.

# <span id="page-11-0"></span>**Ta bort datorhöljet**

- **1.** Ta bort/koppla bort alla säkerhetsanordningar som förhindrar att datorn öppnas.
- **2.** Ta bort alla löstagbara media, såsom cd-skivor, från datorn.
- **3.** Stäng av datorn på rätt sätt via operativsystemet. Stäng därefter av eventuell kringutrustning.
- **4.** Dra ur nätsladden ur vägguttaget och koppla loss all kringutrustning.
- **VIKTIGT:** Om datorn är ansluten till nätspänning är moderkortet alltid strömförande, oavsett om datorn är på eller avstängd. Du måste dra ur nätsladden för att undvika att de inbyggda komponenterna skadas.
- **5.** Ta bort de två skruvarna på baksidan (1) som håller fast höljet i datorns chassi.
- **6.** Skjut höljet framåt en dryg centimeter och lyft höljet från enheten (2).

**Bild 2-1** Ta bort datorhöljet.

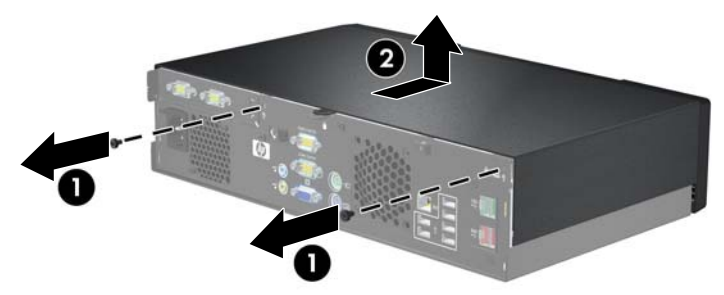

# **Sätta tillbaka datorhöljet**

- **1.** Placera höljet på chassit en dryg centimeter framför ändläget, och skjut det bakåt tills det stannar (1).
- **2.** Sätt tillbaka de två skruvar som håller fast höljet i datorns chassi (2).

**Bild 2-2** Sätta tillbaka datorhöljet

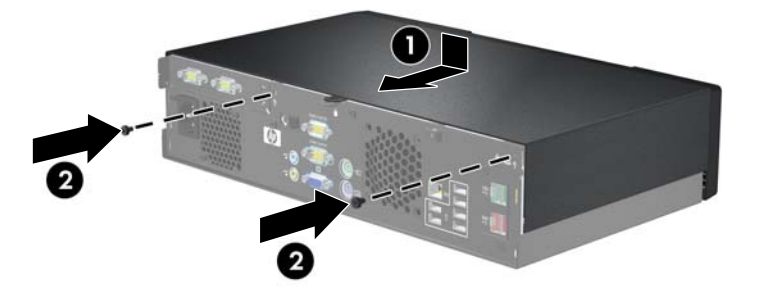

# <span id="page-12-0"></span>**Ta bort panelskyddet**

På vissa modeller täcks den externa enhetsplatsen på 5,25-tum av ett skydd som du måste ta bort innan du installerar en enhet. Så här tar du bort ett panelskydd:

- **1.** Ta av datorhöljet och placera det upp och ned på ett stabilt underlag.
- **2.** Tryck utåt på de två hållare som håller panelskyddet på plats (1), och dra sedan skyddet inåt tills det lossar (2).

**Bild 2-3** Ta bort ett panelskydd

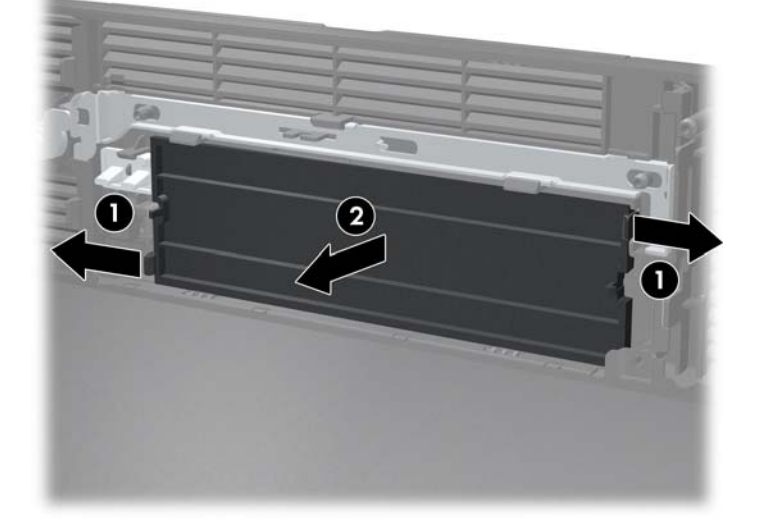

**3.** Stäng datorn.

# <span id="page-13-0"></span>**Installera ytterligare minne**

Datorn levereras med ett DDR2-SDRAM (double data rate 2 synchronous dynamic random access memory) i DIMM (dual inline memory modules)-moduler.

## **DIMM**

Minnessocklarna på moderkortet kan förses med upp till två standardiserade DIMM. I minnessocklarna finns minst en förinstallerad DIMM. För maximalt minnesstöd kan du förse moderkortet med upp till 2 GB minnesutrymme.

## **DDR2-SDRAM DIMM**

För att systemet ska fungera korrekt måste DDR2-SDRAM DIMM-modulerna vara:

- standardiserade 240-stifts
- obuffrade PC2-5300 667 MHz-kompatibla
- 1,8 volts DDR2-SDRAM DIMM-moduler

DDR2-SDRAM DIMM-modulerna måste även

- stödja CAS-latens 4 och 5 för DDR2/667 MHz
- innehålla obligatorisk JEDEC SPD-information

Dessutom stödjer datorn

- 256 Mbit, 512 Mbit och 1 Gbit-icke-ECC-minnesteknologier
- enkelsidiga och dubbelsidiga DIMM
- DIMM konstruerade med x8- och x16-DDR-enheter; DIMM konstruerade med x4 SDRAM stöds ej
- **BY OBS!** Systemet hanterar minnen av typen PC2-6400 800 MHz DIMM, men minnena körs på en lägre frekvens.

Systemet startar inte om du installerar ej understödda DIMM.

## <span id="page-14-0"></span>**Utrusta DIMM-socklar**

Det finns två DIMM-socklar på moderkortet. Socklarna är märkta DIMM1 och DIMM2.

**Bild 2-4** DIMM-sockelplatser

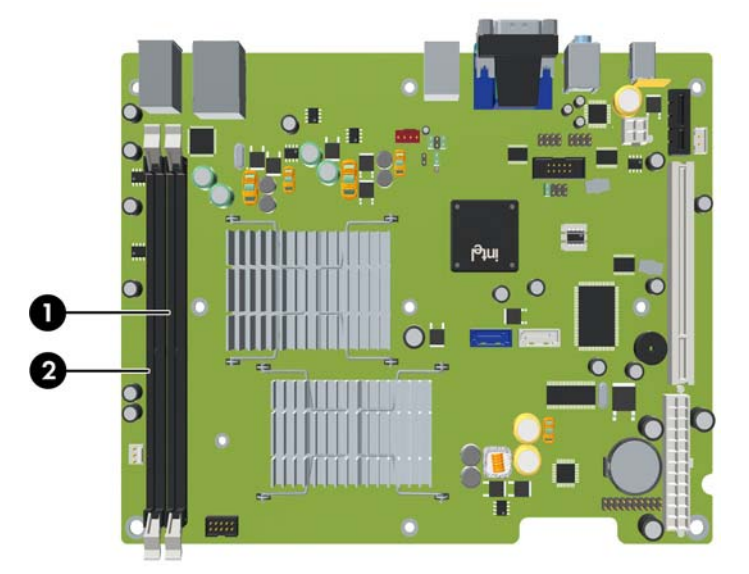

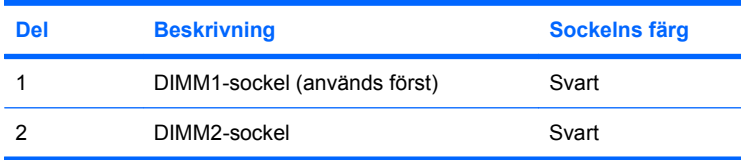

## **Installera DIMM-moduler**

**VIKTIGT:** För att inte skada moderkortet eller dess komponenter måste du dra ur nätsladden och vänta i cirka 30 sekunder så att strömmen kopplas bort helt innan du lägger till eller tar bort minnesmoduler. Om datorn är ansluten till nätspänning är minnesmodulerna alltid strömförande, oavsett om datorn är på eller avstängd. Om du lägger till eller tar bort minnesmoduler när nätspänning är ansluten kan modulerna eller moderkortet få irreparabla skador. Om en lampa lyser på moderkortet är kortet fortfarande strömförande.

Minnesmodulsocklarnas kontakter är guldpläterade. När du uppgraderar minnet är det viktigt att du använder minnesmoduler med guldpläterade kontakter för att förhindra korrosion eller oxidering på grund av att olika metaller används i kontakten.

Statisk elektricitet kan skada elektronikkomponenterna i datorn eller på tillvalskort. Innan du påbörjar dessa procedurer ser du till att du är fri från statisk elektricitet genom att ta i ett jordat metallföremål. Mer information finns i Bilaga D [Elektrostatisk urladdning på sidan 47](#page-52-0).

Rör inte vid minnesmodulernas kontakter. Det kan skada modulen.

- **1.** Ta bort/koppla bort alla säkerhetsanordningar som förhindrar att datorn öppnas.
- **2.** Ta bort alla löstagbara media, såsom cd-skivor, från datorn.
- **3.** Stäng av datorn på rätt sätt via operativsystemet. Stäng därefter av eventuell kringutrustning.
- **4.** Dra ur nätsladden ur vägguttaget och koppla loss all kringutrustning.
- **VIKTIGT:** För att inte skada moderkortet eller dess komponenter måste du dra ur nätsladden och vänta i cirka 30 sekunder så att strömmen kopplas bort helt innan du lägger till eller tar bort minnesmoduler. Om datorn är ansluten till nätspänning är minnesmodulerna alltid strömförande, oavsett om datorn är på eller avstängd. Om du lägger till eller tar bort minnesmoduler när nätspänning är ansluten kan modulerna eller moderkortet få irreparabla skador. Om en lampa lyser på moderkortet är kortet fortfarande strömförande.
- **5.** Öppna datorn.
- **6.** Lyft upp hårddiskhållaren i upprätt läge.

**Bild 2-5** Vrida upp hårddiskhållaren

- **7.** Leta rätt på minnessocklarna på moderkortet.
	- **VARNING:** Minska risken för brännskador genom att låta de interna systemkomponenterna svalna innan du rör vid dem.
- **8.** Öppna sockelns båda hakar (1) och tryck in minnesmodulen i sockeln (2).
- **Brands OBS!** En minnesmodul kan bara installeras på ett sätt. Rikta in spåret på modulen med upphöjningen i minnessockeln.

**9.** Tryck ner modulen i sockeln. Kontrollera att den är helt inne och sitter fast ordentligt. Se till att hakarna är låsta (3).

**Bild 2-6** Installera en DIMM

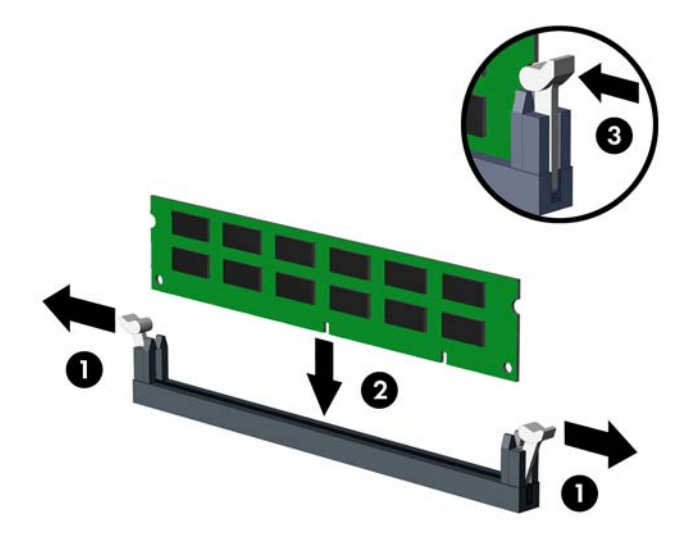

- **10.** Upprepa steg 8 och 9 om du installerar fler moduler.
- **11.** Sätt tillbaka hårddiskhållaren i nedfällt läge.

**Bild 2-7** Sänka infästningen för enheter

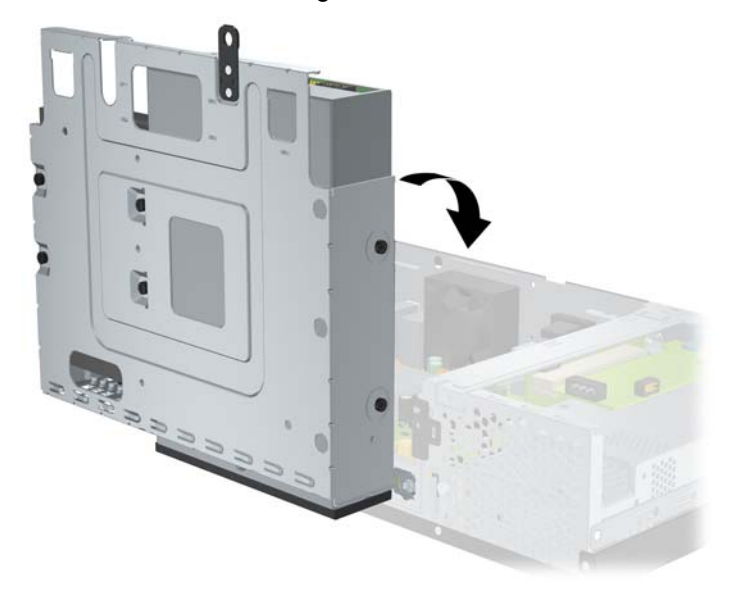

- **12.** Stäng datorn.
- **13.** Återanslut nätsladden och eventuella externa enheter, och slå sedan på datorn. Datorn ska känna av den nya minnesmodulen automatiskt när du startar den.
- **14.** Lås alla de säkerhetsanordningar som kopplades bort när datorns hölje togs bort.

# <span id="page-17-0"></span>**Ta bort eller installera ett expansionskort**

Datorn har antingen en fullhöjds PCI-plats (1) eller en fullhöjds PCI Express x1-plats (2), beroende på modell.

**Fobs!** Den maximala längden för ett PCI-kort eller PCI Express x1-kort är 16,76 cm (6,6 tum).

**Bild 2-8** Expansionsplatsernas placering

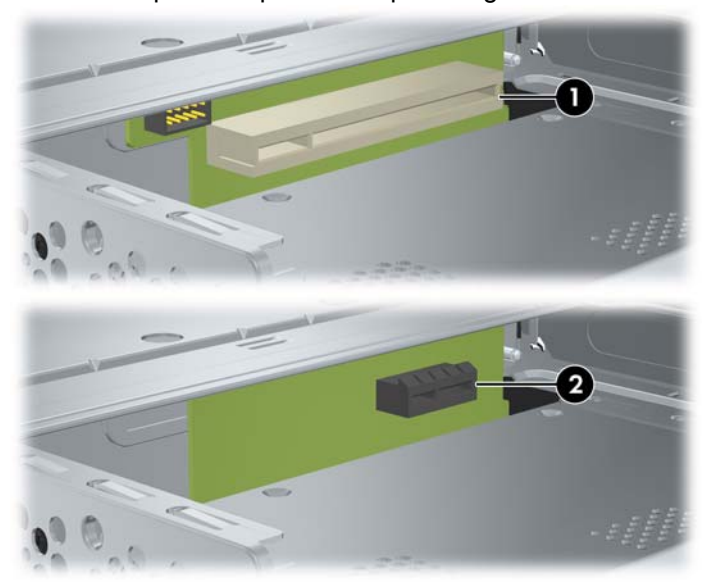

## **Installera och ta bort ett PCI-kort eller PCI Express x1-kort**

Du kan antingen installera ett fullhöjds PCI-kort eller ett fullhöjds PCI Express x1-kort, beroende på modell.

Så här installerar du ett expansionskort:

- **1.** Ta bort/koppla bort alla säkerhetsanordningar som förhindrar att datorn öppnas.
- **2.** Ta bort alla löstagbara media, såsom cd-skivor, från datorn.
- **3.** Stäng av datorn på rätt sätt via operativsystemet. Stäng därefter av eventuell kringutrustning.
- **4.** Dra ur nätsladden ur vägguttaget och koppla loss all kringutrustning.
- **VIKTIGT:** Om datorn är ansluten till nätspänning är moderkortet alltid strömförande, oavsett om datorn är på eller avstängd. Du måste dra ur nätsladden för att undvika att de inbyggda komponenterna skadas.
- **5.** Öppna datorn.

<span id="page-18-0"></span>**6.** Ta bort de två skruvar som håller skyddet för expansionskortet (eller det gamla kortet om det redan sitter ett expansionskort i datorn).

**Bild 2-9** Ta bort låsplåtens skruv

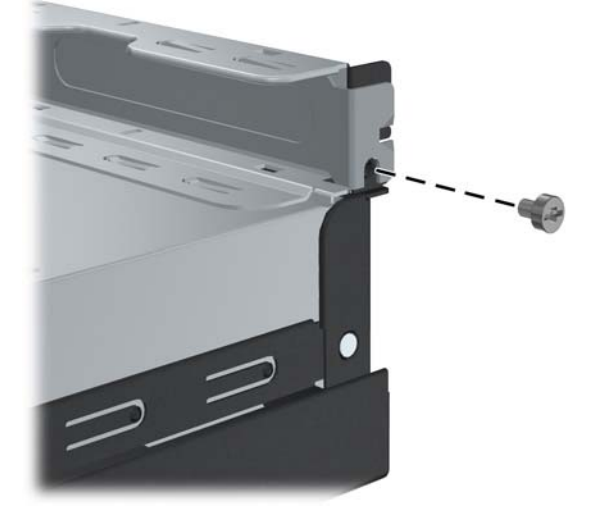

- **7.** Ta bort skyddet för expansionskortplasten eller det befintliga expansionskortet.
	- **a.** Om du installerar ett expansionskort i en tom kortplats, skjuter du skyddet rakt ut från sidan av chassit.

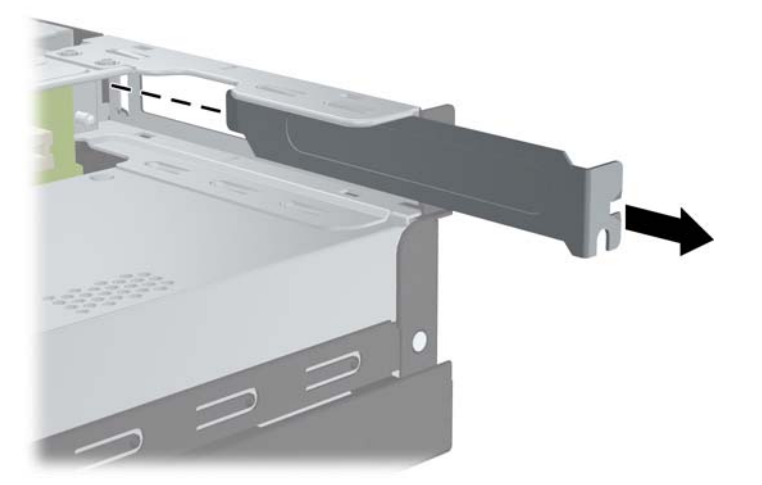

**Bild 2-10** Ta bort låsplåten för en expansionsplats

- <span id="page-19-0"></span>**b.** Om du byter ut ett befintligt kort tar du tag i kortets båda ändar och vickar det fram och tillbaka tills att kontakterna släpper från sockeln. Se noga till att du inte repar kortet mot någon av de andra komponenterna.
	- **OBS!** Innan du tar bort expansionskortet ska du koppla bort de kablar som eventuellt är anslutna till kortet.

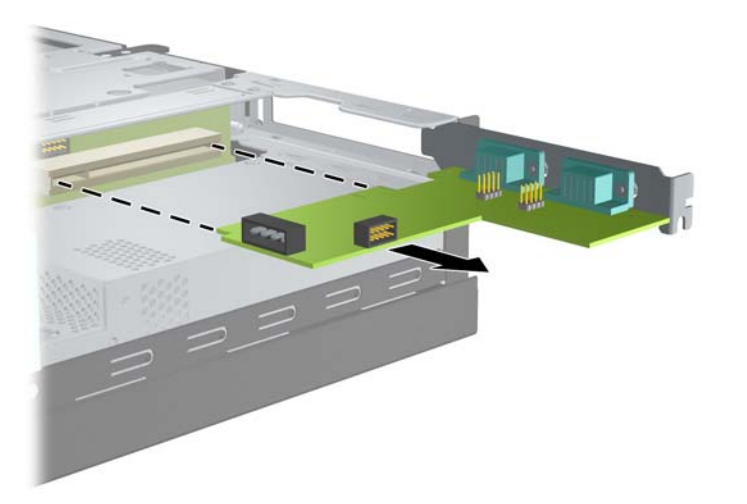

**Bild 2-11** Ta bort ett expansionskort

- **8.** Förvara det borttagna kortet i en antistatförpackning.
- **9.** Om du inte installerar ett nytt expansionskort ska du sätta in ett expansionsplatsskydd för att stänga den öppna platsen.
- △ VIKTIGT: När du har tagit bort ett expansionskort måste du ersätta det med antingen ett nytt kort eller en skyddsplåt för att kylningen av datorns inre komponenter ska fungera.

**10.** Du installerar ett nytt expansionskort genom att rikta kortet mot öppningen på chassits baksida och trycka kortet rakt in i kortplatsen.

**Bild 2-12** Installera ett expansionskort

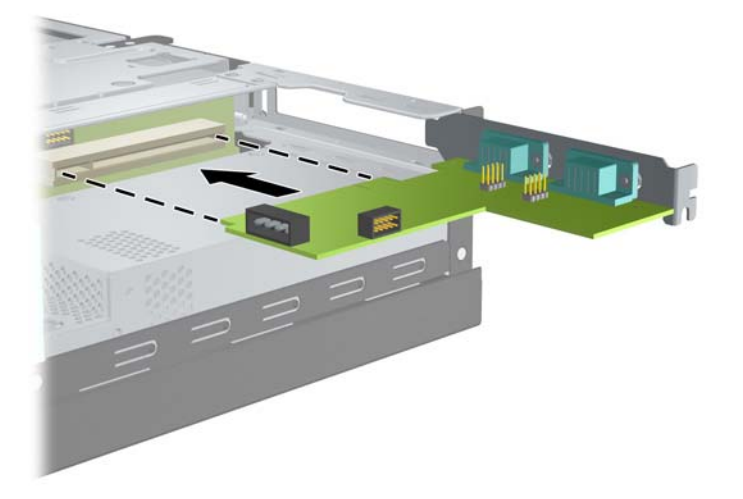

- **Fobs!** När du installerar ett expansionskort måste du trycka fast det ordentligt så att hela kontakten sitter fast i sockeln.
- **11.** Sätt tillbaka de två skruvar som håller expansionskortet eller skyddet.

**Bild 2-13** Sätta tillbaka skruven till expansionskorthållaren

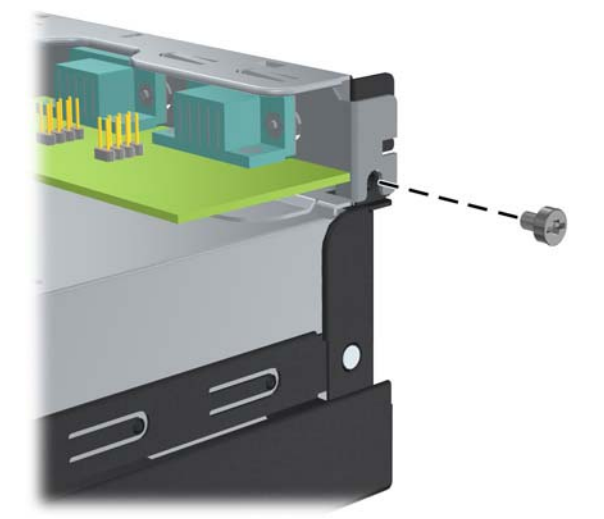

- **12.** Anslut vid behov externa kablar till det installerade kortet. Anslut vid behov interna kablar till moderkortet.
- **13.** Stäng datorn.
- **14.** Återanslut nätsladden och eventuella externa enheter och slå sedan på datorn.
- **15.** Lås alla de säkerhetsanordningar som kopplades bort när datorns hölje togs bort.
- **16.** Ändra datorns konfiguration, om det behövs. Mer information om hur du använder Setupprogrammet finns i *Konfigureringshandbok (F10)* på DVD-skivan *Dokumentation och diagnostik*.

# <span id="page-21-0"></span>**Enheternas placering**

**Bild 2-14** Enheternas placering

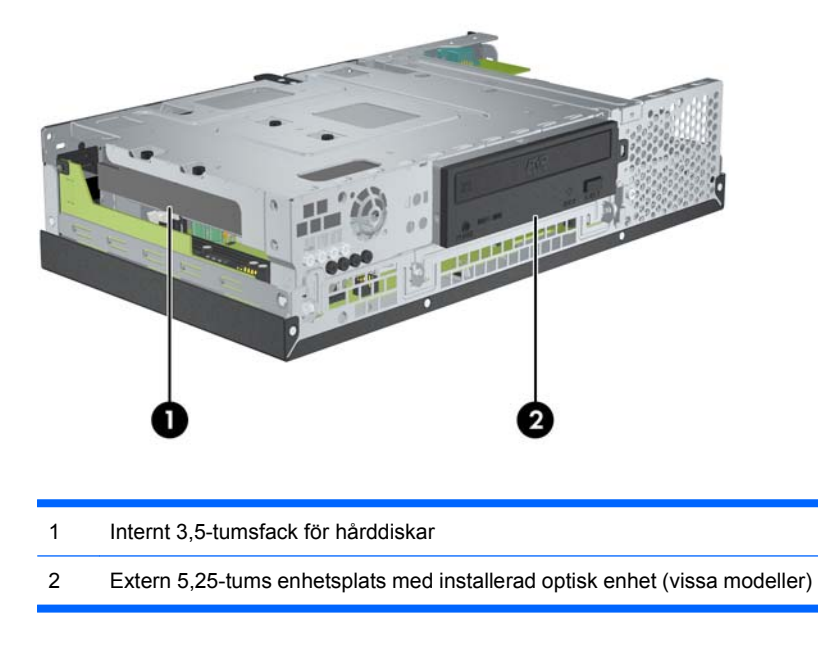

Du kan kontrollera lagringsenheternas typ, storlek och kapacitet med Setup-programmet. Mer information finns i *Konfigureringshandbok (F10)* på DVD-skivan *Dokumentation och diagnostik*.

# <span id="page-22-0"></span>**Installera och ta bort enheter**

Följ dessa riktlinjer när du installerar ytterligare enheter:

- Den primära SATA-hårddisken (seriell ATA) ska anslutas till den mörkblå SATA-kontakten på moderkortet märkt SATA0.
- Anslut en optisk SATA-enhet till den vita SATA-kontakten på moderkortet märkt SATA1.
- Systemet har inte stöd för optiska PATA-enheter (parallell ATA) eller PATA-hårddiskar.
- Du kan installera en tredjedelshög eller halvhög enhet i ett halvhöjdsfack.
- Du måste montera skruvar så att enheten kommer rätt i enhetsfästet och låses fast. HP levererar åtta extra skruvar. Fyra av skruvarna är kromade 6-32 standardskruvar som används till hårddiskar (1). De övriga fyra skruvarna är svarta M3-skruvar som används till optiska enheter (2).

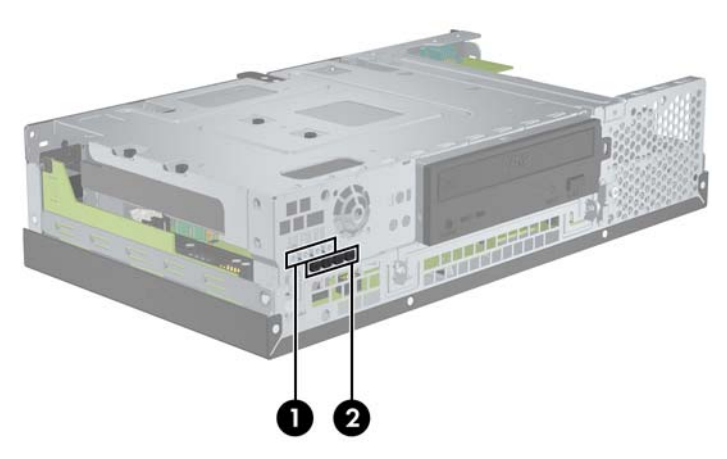

**Bild 2-15** Extraskruvarnas placering

**VIKTIGT:** Undvik att arbete går förlorat och att datorn eller enheten skadas:

Om du sätter in eller byter en enhet, stänger du av operativsystemet, stänger av datorn och drar ur nätsladden. Ta inte bort en enhet medan datorn är på eller i standbyläge.

Innan du hanterar en enhet ska du se till att du är fri från statisk elektricitet. Undvik att röra vid kontakten när du hanterar en enhet. Mer information om att undvika elektrostatiska skador finns i bilaga D, [Elektrostatisk urladdning på sidan 47](#page-52-0).

Hantera enheten försiktigt och tappa den inte.

Ta inte i för hårt när du sätter in en enhet.

Undvik att utsätta en hårddisk för vätskor, extrema temperaturer eller produkter som omges av magnetfält, som t.ex. bildskärmar eller högtalare.

Om en enhet måste skickas med post ska den placeras i ett kuvert vadderat med bubbelplast eller annan form av skyddsförpackning och paketet märks med "Fragile: Handle With Care."

## **Ta bort och återmontera den optiska enheten (vissa modeller)**

△ **VIKTIGT:** Alla borttagbara medier bör tas ut ur enheten innan den tas bort ur datorn.

**B**<sup>2</sup> OBS! En optisk enhet är en läsare för skivor av typen DVD-ROM eller DVD+R/RW.

Ta bort en optisk enhet:

- **1.** Ta bort/koppla bort alla säkerhetsanordningar som förhindrar att datorn öppnas.
- **2.** Ta bort alla löstagbara media, såsom cd-skivor, från datorn.
- **3.** Stäng av datorn på rätt sätt via operativsystemet. Stäng därefter av eventuell kringutrustning.
- **4.** Dra ur nätsladden ur vägguttaget och koppla loss all kringutrustning.
- **VIKTIGT:** Om datorn är ansluten till nätspänning är moderkortet alltid strömförande, oavsett om datorn är på eller avstängd. Du måste dra ur nätsladden för att undvika att de inbyggda komponenterna skadas.
- **5.** Öppna datorn.
- **6.** Vrid upp infästningen till upprätt läge.

R

**Bild 2-16** Vrida upp infästningen

**7.** Lossa strömkabeln (1) och datakabeln (2) från den optiska enhetens baksida.

**Bild 2-17** Lossa ström- och datakablarna från den optiska enheten

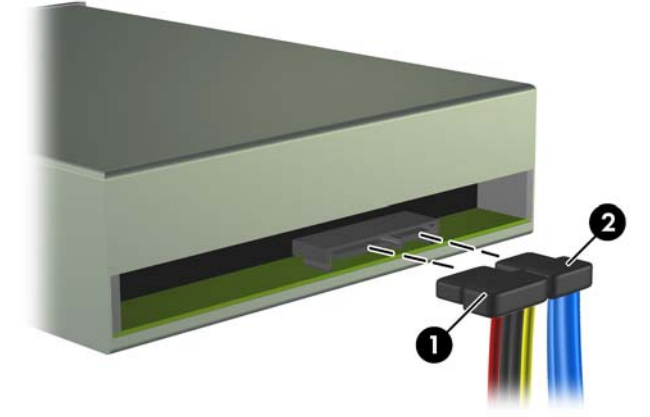

**8.** Ta bort de fyra skruvarna som håller fast enheten i infästningen (1) och dra sedan enheten framåt och ut ur platsen (2).

2

**Bild 2-18** Ta bort den optiska enheten.

**DBS!** När du installerar en enhet använder du de fyra skruvarna som du tog bort från den gamla enheten.

Installera en optisk enhet:

- **1.** Följ instruktionerna ovan för att ta bort den gamla optiska enheten.
- 2. Vid behov tar du bort skyddsplåten som täcker 5,25-tumsenhetsplatsen. Se [Ta bort panelskyddet](#page-12-0) [på sidan 7](#page-12-0).
- **3.** Skjut enheten in i enhetsplatsen (1) och sätt fast den med de fyra skruvarna (2).

**Bild 2-19** Installera den optiska enheten

**4.** Anslut strömkabeln (1) och datakabeln (2) till den optiska enhetens baksida.

**Bild 2-20** Ansluta ström- och datakablarna till den optiska enheten

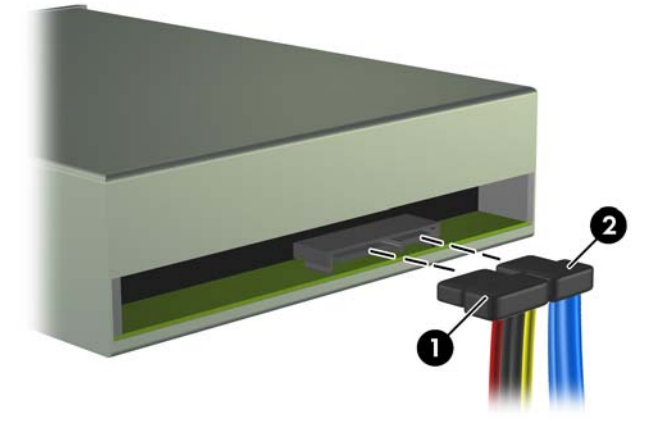

- **VIKTIGT:** En SATA-datakabel får aldrig vikas eller böjas skarpare än 30 mm radie. En tvär böj kan bryta av trådarna inuti kabeln.
- **5.** Anslut den andra änden av SATA-datakabeln till den vita kontakten på moderkortet, märkt SATA1.
- **6.** Vrid ned infästningen till det nedre läget.

**Bild 2-21** Sänka infästningen för enheter

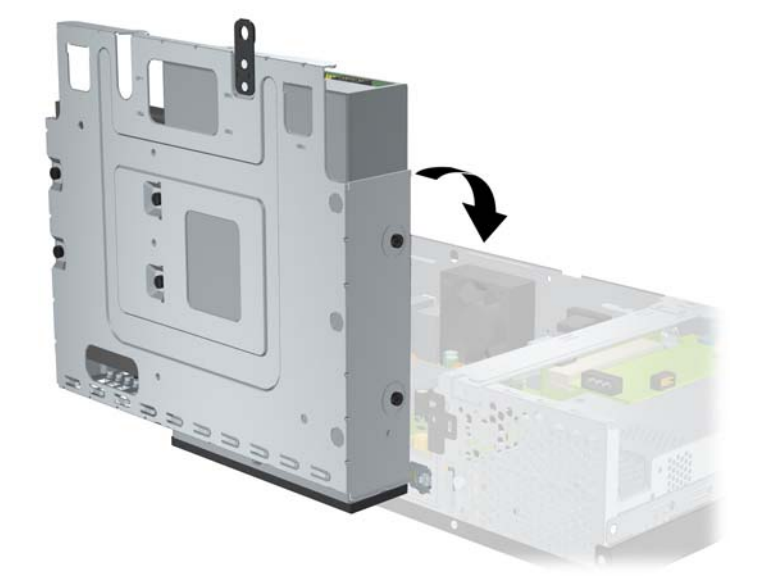

- **7.** Stäng datorn.
- **8.** Återanslut nätsladden och eventuella externa enheter och slå sedan på datorn.
- **9.** Lås alla de säkerhetsanordningar som kopplades bort när datorns hölje togs bort.

Systemet identifierar automatiskt enheten och konfigurerar om datorn.

## <span id="page-26-0"></span>**Ta bort och återmontera den interna 3,5-tums SATA-hårddisken**

**B**<sup>*OBS!*</sup> Systemet har inte stöd för PATA-hårddiskar (parallell ATA).

Se till att alltid säkerhetskopiera data på den gamla hårddisken innan den tas bort, så att du kan överföra alla data till den nya hårddisken. Om du ersätter den primära hårddisken ska du se till att du har en uppsättning återställningsskivor för att återställa operativsystem, drivrutiner och/eller program som var förinstallerade när du köpte datorn.

Den förinstallerade 3,5-tumsdisken finns intill den optiska enheten. Ta bort och återmontera hårddisken.

- **1.** Ta bort/koppla bort alla säkerhetsanordningar som förhindrar att datorn öppnas.
- **2.** Ta bort alla löstagbara media, såsom cd-skivor, från datorn.
- **3.** Stäng av datorn på rätt sätt via operativsystemet. Stäng därefter av eventuell kringutrustning.
- **4.** Dra ur nätsladden ur vägguttaget och koppla loss all kringutrustning.
- **VIKTIGT:** Om datorn är ansluten till nätspänning är moderkortet alltid strömförande, oavsett om datorn är på eller avstängd. Du måste dra ur nätsladden för att undvika att de inbyggda komponenterna skadas.
- **5.** Öppna datorn.
- **6.** Lyft upp hårddiskhållaren i upprätt läge.

**Bild 2-22** Vrida upp hårddiskhållaren

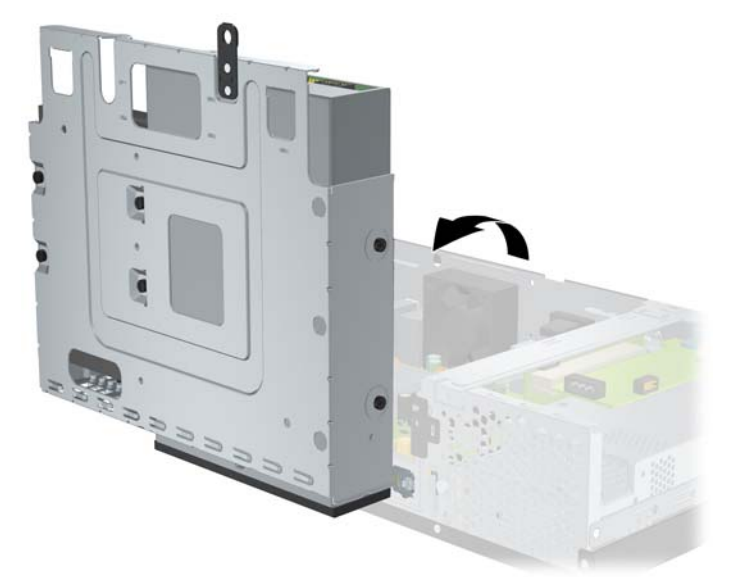

**7.** Lossa datakabeln (1) och strömkabeln (2) från den primära hårddiskens baksida.

П  $\overline{2}$ 

**Bild 2-23** Koppla ur hårddiskens ström- och datakablar

**8.** Ta bort de fyra skruvarna på infästningens ovansida som håller fast hårddisken i platsen. **Bild 2-24** Ta bort skruvarna till hårddisken

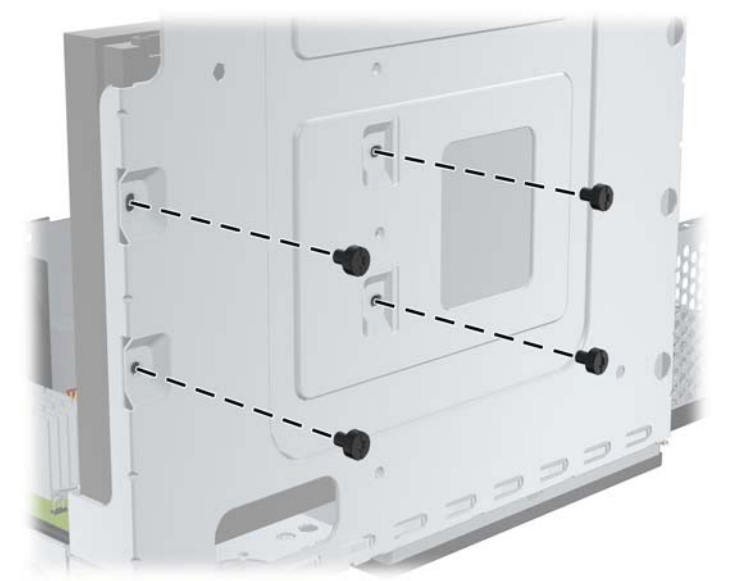

**9.** Skjut hårddisken bakåt en dryg centimeter och ta bort disken ur infästningen.

**Bild 2-25** Ta bort hårddisken

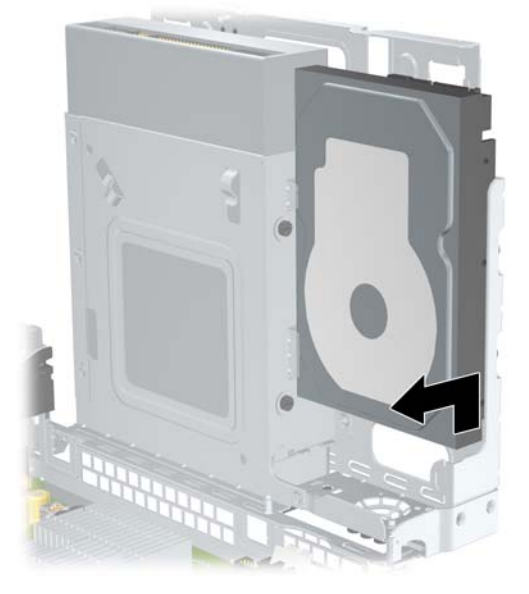

Så här installerar du en hårddisk:

- **1.** Följ instruktionerna ovan för att ta bort den gamla hårddisken.
- **2.** Sätt in hårddisken "upp och ned". Justera hårddisken efter platsen i infästningen så att hårddiskens undersida ligger mot den optiska enhetsplatsen och så att ström- och datakontakterna vetter uppåt. Skjut in enheten hela vägen i infästningen tills den stannar.

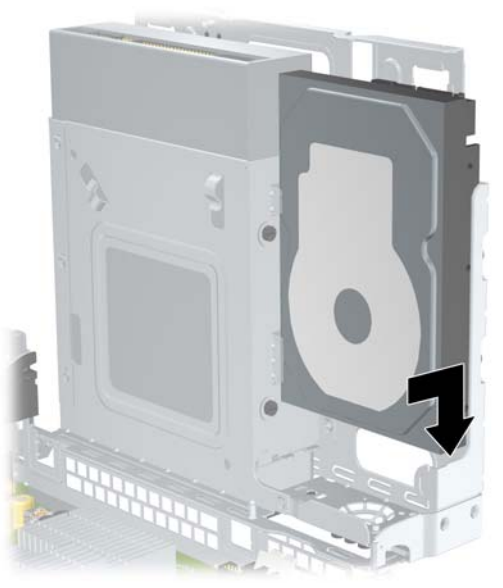

**Bild 2-26** Installera hårddisken

- **3.** Sätt tillbaka de fyra skruvarna på infästningens ovansida som håller fast hårddisken i platsen.
- **OBS!** Du måste hålla hårddisken på plats med en hand när du sätter tillbaka skruvarna, så att skruvhålen på hårddisken är på samma ställe som infästningens skruvhål.

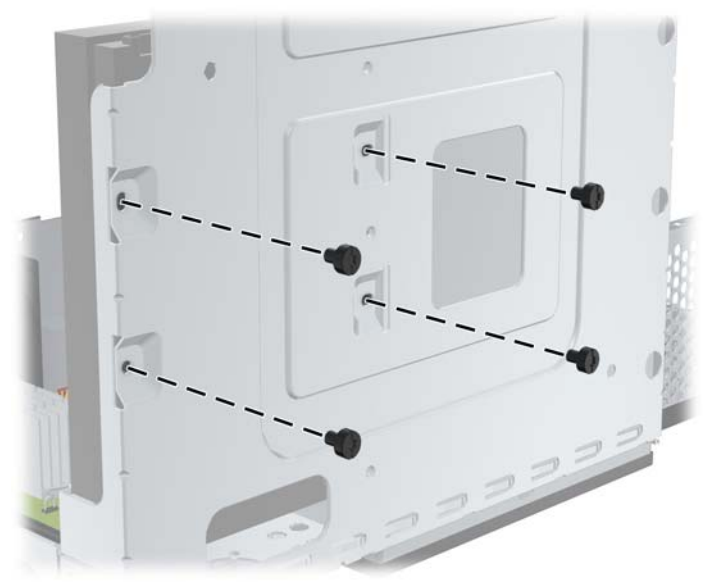

**Bild 2-27** Sätta tillbaka hårddiskens skruvar

- **4.** Anslut datakabeln (1) och strömkabeln (2) till den primära hårddiskens baksida.
- **Fobs!** Datakabeln måste anslutas till den mörkblå kontakten märkt SATA0 på moderkortet, annars kan funktionsproblem uppstå med hårddisken.

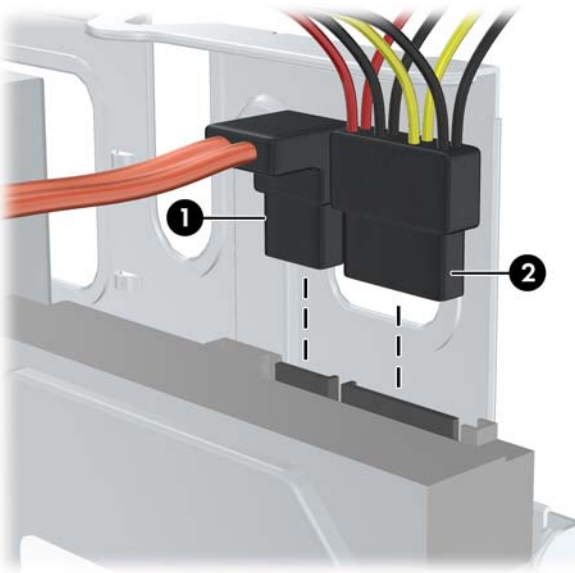

**Bild 2-28** Ansluta hårddiskens ström- och datakablar

**VIKTIGT:** En SATA-datakabel får aldrig vikas eller böjas skarpare än 30 mm radie. En tvär böj kan bryta av trådarna inuti kabeln.

<span id="page-30-0"></span>**5.** Vrid ned infästningen till det nedre läget.

**Bild 2-29** Sänka infästningen för enheter

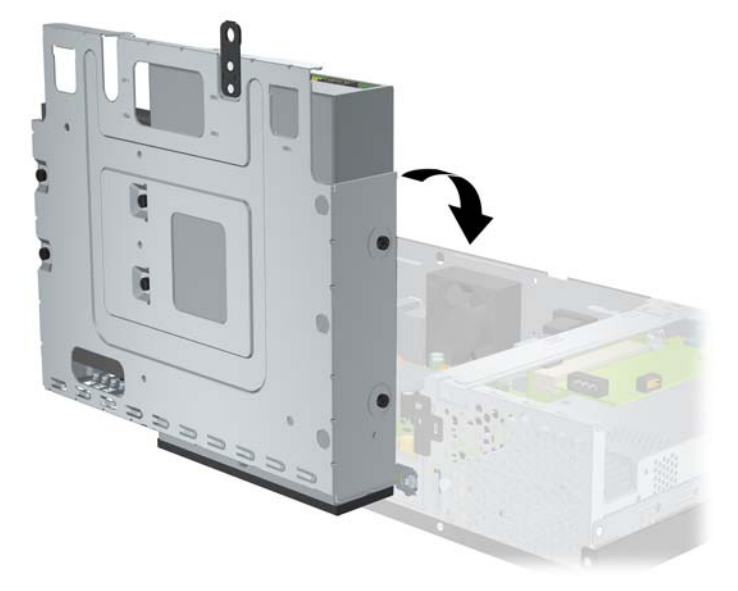

- **6.** Stäng datorn.
- **7.** Återanslut nätsladden och eventuella externa enheter och slå sedan på datorn.
- **8.** Lås alla de säkerhetsanordningar som kopplades bort när datorns hölje togs bort.
- **TOBS!** Om du har bytt ut hårddisken använder du din uppsättning återställningsskivor för att återställa operativsystem, drivrutiner och program som var förinstallerade när du köpte datorn. När systemåterställningen är klar, installerar du alla personliga filer som du säkerhetskopierade innan du bytte ut hårddisken.

# <span id="page-31-0"></span>**A Specifikationer**

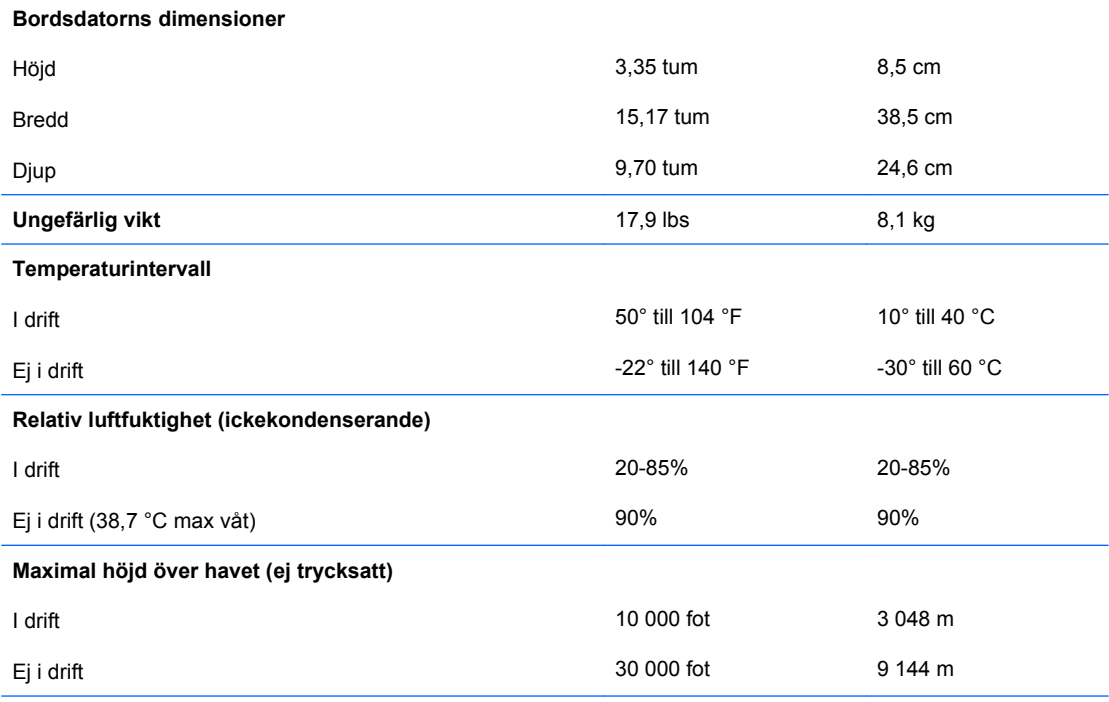

**OBS!** Drifttemperaturen minskar med 1,0 °C per 300 m till 3 000 m över havet, utan direkt solljus. Maximal ändring av drifttemperatur är 10 °C/timme. Den övre gränsen kan vara lägre p.g.a. installerad extrautrustning.

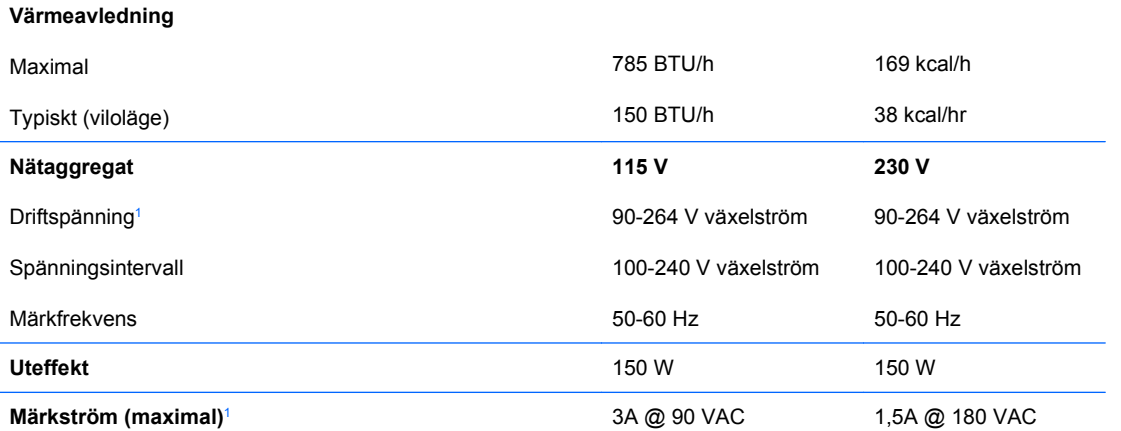

<sup>1</sup> Detta system använder ett nätaggregat med heltäckande aktiv korrektion. Detta gör att systemet uppfyller kraven för CEmärkning för användning i Europeiska Unionen. Tack vare att nätaggregatet har heltäckande aktiv korrektion behöver inget val av spänning göras manuellt, vilket är en fördel.

# <span id="page-32-0"></span>**B PoweredUSB-portar (vissa modeller)**

På vissa modeller finns ett PoweredUSB-expansionskort installerat. Det här kortet har en röd 24-volts PoweredUSB-kontakt (1) och en blågrön 12-volts PoweredUSB-kontakt (2).

- **FF OBS!** Modellen rp3000 har stöd för antingen en ReadyBoost-modul eller ett PoweredUSBexpansionskort, men har inte stöd för båda alternativen samtidigt.
	- $\overline{2}$

**Bild B-1** PoweredUSB-portar

Den röda 24-volts PoweredUSB-kontakten (1) och den blågröna 12-volts PoweredUSB-kontakten (2) är utformade på olika sätt, vilket ska förhindra förväxlingar.

**Bild B-2** 24-volts PoweredUSB-kontakt och 12-volts PoweredUSB-kontakt

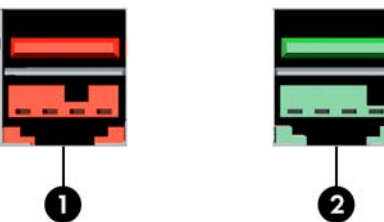

Ta bort och installera PoweredUSB-expansionskort:

- **1.** Ta bort/koppla bort alla säkerhetsanordningar som förhindrar att datorn öppnas.
- **2.** Ta bort alla löstagbara media, såsom cd-skivor, från datorn.
- **3.** Stäng av datorn på rätt sätt via operativsystemet. Stäng därefter av eventuell kringutrustning.
- **4.** Dra ur nätsladden ur vägguttaget och koppla loss all kringutrustning.
- **VIKTIGT:** Om datorn är ansluten till nätspänning är moderkortet alltid strömförande, oavsett om datorn är på eller avstängd. Du måste dra ur nätsladden för att undvika att de inbyggda komponenterna skadas.
- **5.** Öppna datorn.
- **6.** Lyft upp hårddiskhållaren i upprätt läge.

**Bild B-3** Vrida upp hårddiskhållaren

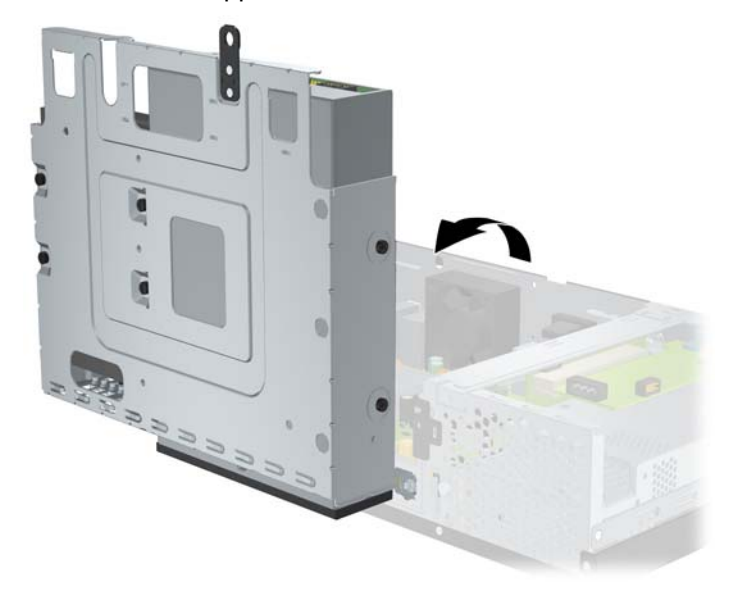

**7.** Ta bort kablarna från kortet (1), lossa de två skruvar som håller fast kortet i chassit (2) och lyft sedan upp kortet ut ur chassit (3).

**Bild B-4** Ta bort PoweredUSB-expansionskort

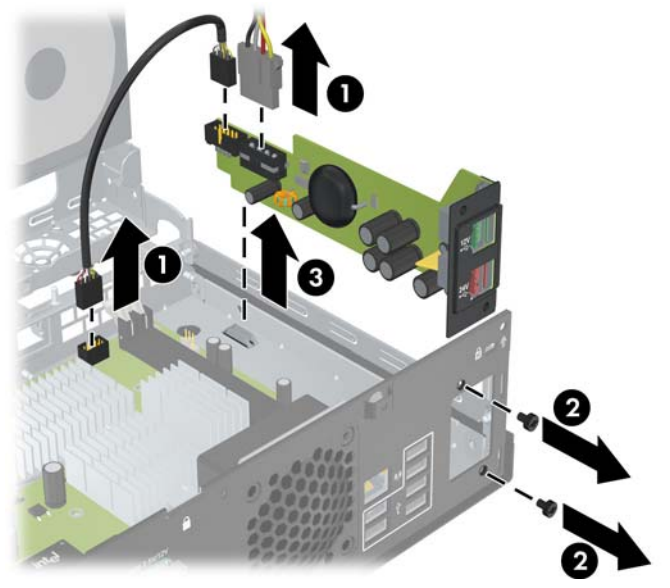

- **8.** När du installerar ett nytt PoweredUSB-expansionskort, sänker du kortet ned i chassit (1), fäster de skruvar som håller fast kortet i chassit (2) och ansluter sedan kortets kablar (3).
- **OBS!** Om det finns ett skydd för öppningarna på chassits baksida måste du ta bort skyddet.

Du kan behöva ta bort strömkabeln från klämman på chassit så att kabeln räcker till kortets strömkontakt.

Om en ReadyBoost-modul har installerats måste du ta bort den för att kunna ansluta Powered USB-expansionskortet.

**Bild B-5** Installera PoweredUSB-expansionskort

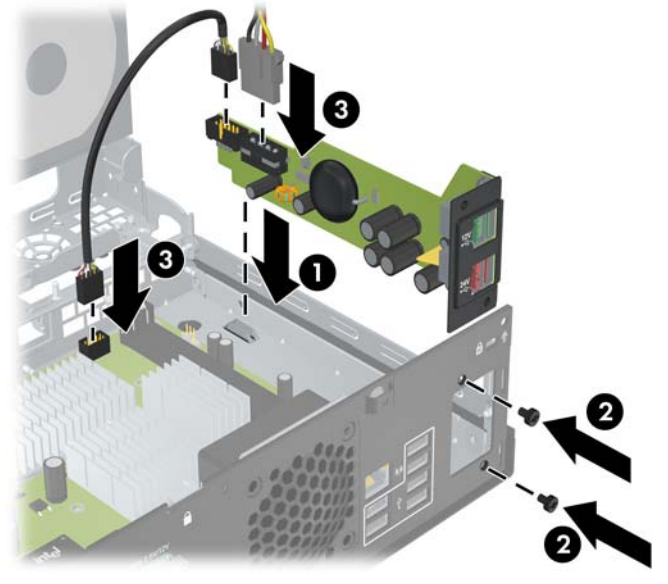

**9.** Sätt tillbaka hårddiskhållaren i nedfällt läge.

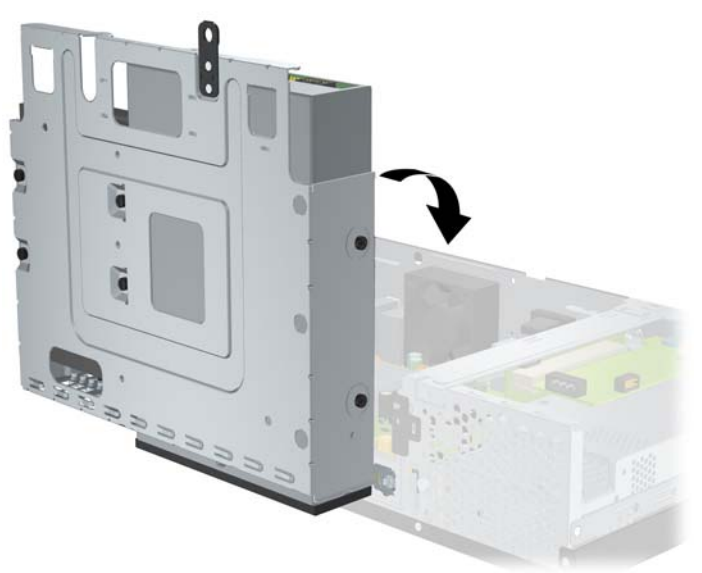

**Bild B-6** Sänka enhetsinfästningen

**10.** Stäng datorn.

- **11.** Återanslut nätsladden och eventuella externa enheter och slå sedan på datorn.
- **12.** Lås alla de säkerhetsanordningar som kopplades bort när datorns hölje togs bort.

# <span id="page-36-0"></span>**C Serieportar med strömförsörjning**

Två strömförsörjda seriella portar, COM 1 och COM 2 är standard på datorn. Vissa modeller har ett strömförsörjt expansionskort med seriella portar installerat som tillhandahåller ytterligare två strömförsörjda seriella portar, COM 3 och COM 4.

**Bild C-1** Seriella portar med strömförsörjning

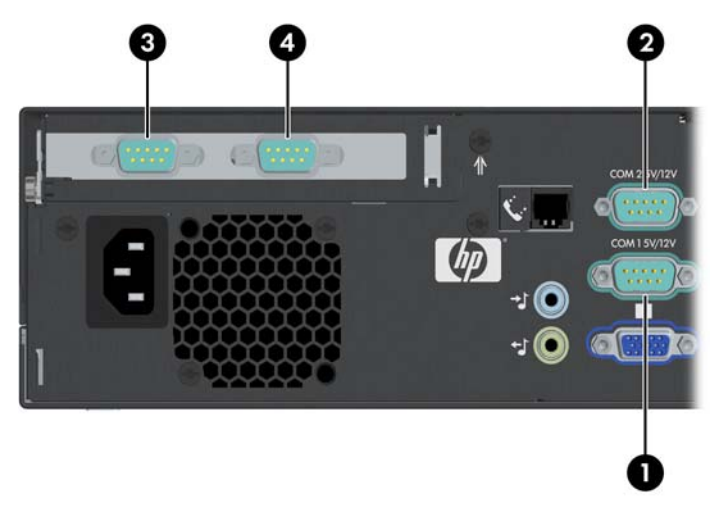

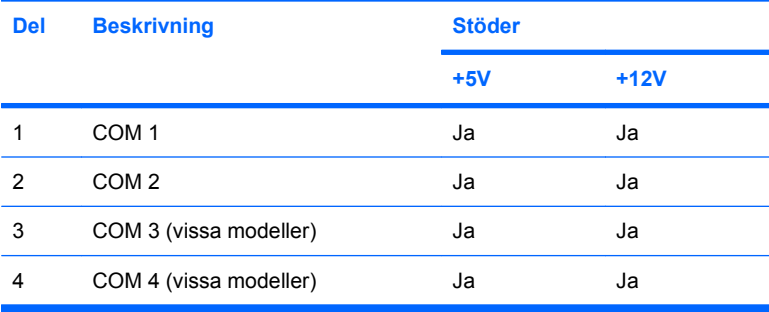

# <span id="page-37-0"></span>**Ta bort skyddslocken från serieportarna**

Om serieportarna har konfigurerats för strömförsörjning på fabriken, har de täckts av skyddslock av plast. Stäng av datorn och ta bort skyddlocken innan du ansluter Point of Sale-enheter som kräver ström.

**Bild C-2** Ta bort skydden för de strömförsörjda seriella portarna

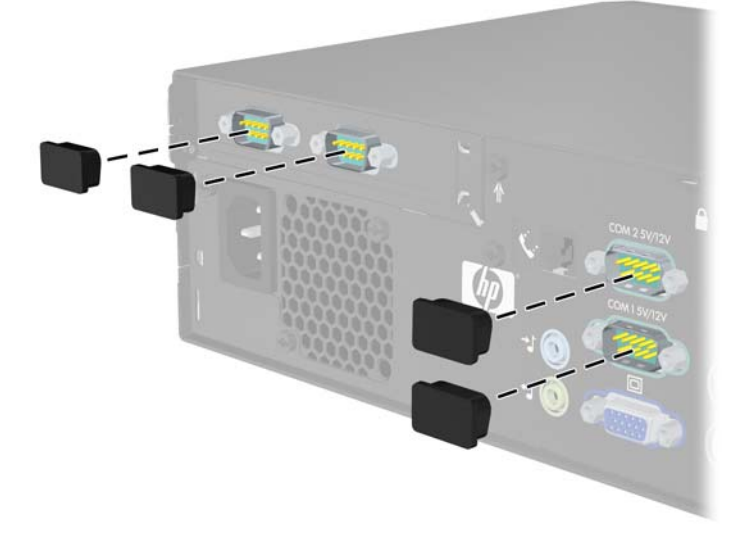

# <span id="page-38-0"></span>**Konfigurera ström till en serieport**

De seriella portarna på datorn HP Point of Sale kan konfigureras som vanliga (ej strömförsörjda) seriella portar, eller strömförsörjda seriella portar. Vissa Point of Sale-enheter kräver en strömförsörjd seriell port. Om den seriella porten är konfigurerad för att vara strömförsörjd behöver enheter som har stöd för ett strömförsörjande seriellt gränssnitt ingen extern strömkälla.

**OBS!** Datorn levereras med alla serieportar konfigurerade i standardläge, om inte AV-nummer har angetts för serieportarna i beställningen.

Följande byglingar på moderkortet har placerats enligt följande:

**Bild C-3** Placeringen av byglingarna för de seriella portarna på moderkortet

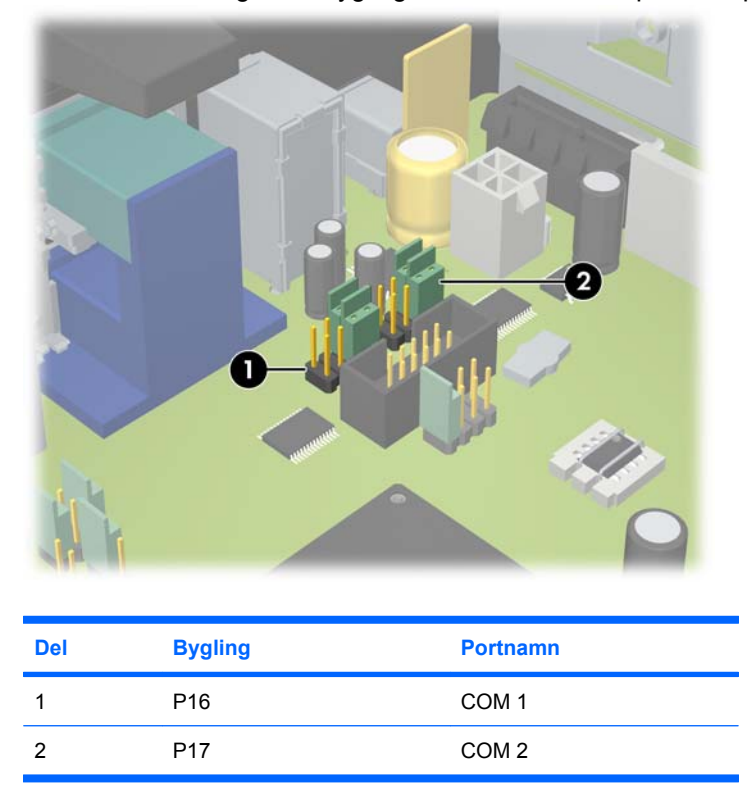

Serieportarnas byglingar på expansionskortet finns på de platser som visas i följande illustration:

**Bild C-4** Placeringen av byglingarna för de seriella portarna på det strömförsörjda expansionskortet för seriella portar

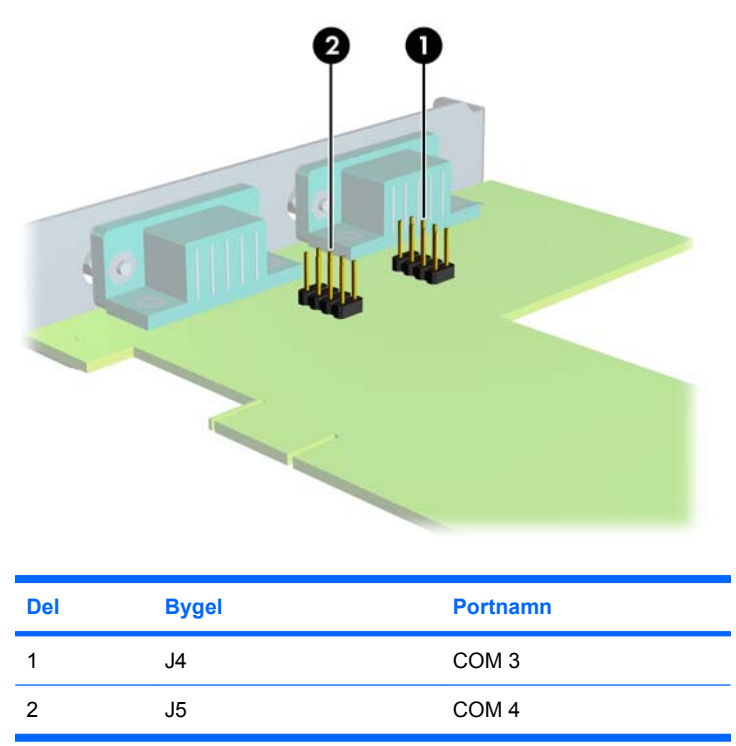

Konfigurera strömmen till de seriella portarna:

- **1.** Ta bort/koppla bort alla säkerhetsanordningar som förhindrar att datorn öppnas.
- **2.** Ta bort alla löstagbara media, såsom cd-skivor, från datorn.
- **3.** Stäng av datorn på rätt sätt via operativsystemet. Stäng därefter av eventuell kringutrustning.
- **4.** Dra ur nätsladden ur vägguttaget och koppla loss all kringutrustning.
- **VIKTIGT:** Om datorn är ansluten till nätspänning är moderkortet alltid strömförande, oavsett om datorn är på eller avstängd. Du måste dra ur nätsladden för att undvika att de inbyggda komponenterna skadas.
- **5.** Öppna datorn.
- **6.** Om du ändrar konfigurationen av COM 1 eller COM 2 på moderkortet:
	- **a.** Lyft upp hårddiskhållaren i upprätt läge.

**Bild C-5** Vrida upp hårddiskhållaren

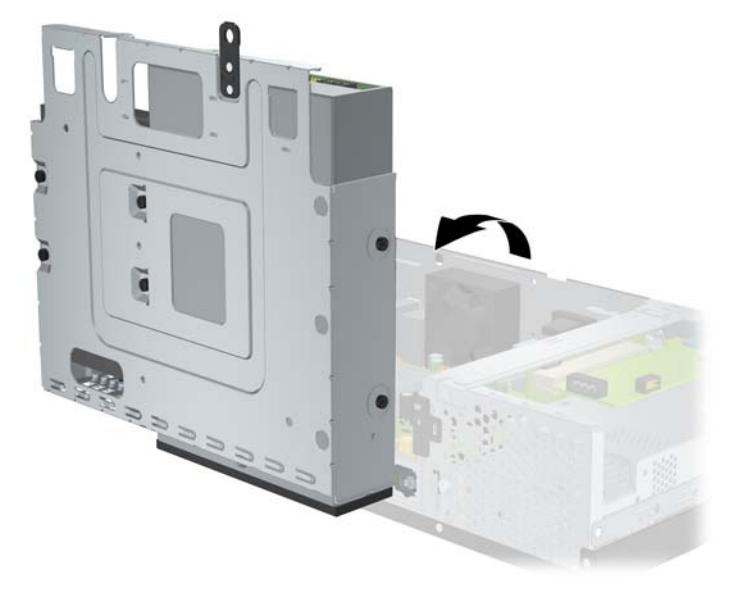

**b.** Gör byglingar och anslutningar till rätt stift på för COM 1 (1) och COM 2 (2). (Se [Tabell C-1](#page-44-0) [Konfigurera strömmen till en seriell port på sidan 39](#page-44-0) för mer information om vilka stift du ska använda.)

**Bild C-6** Byglingar för COM 1 och COM 2

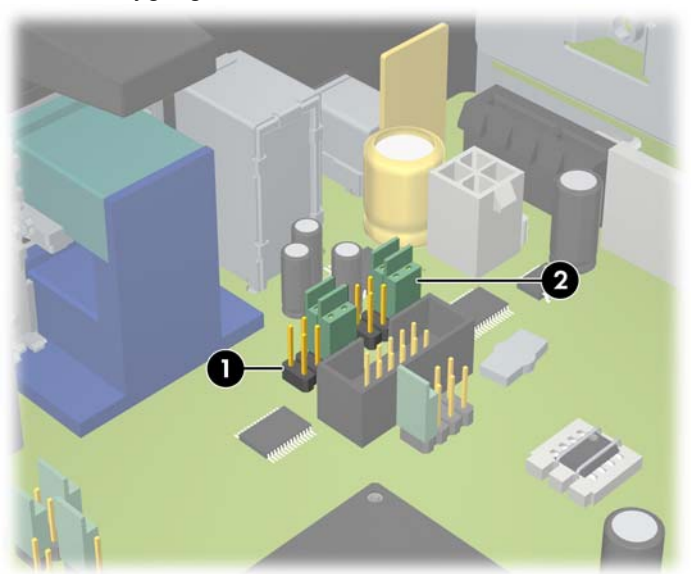

<span id="page-41-0"></span>**c.** Sätt tillbaka hårddiskhållaren i nedfällt läge.

**Bild C-7** Sänka enhetsinfästningen

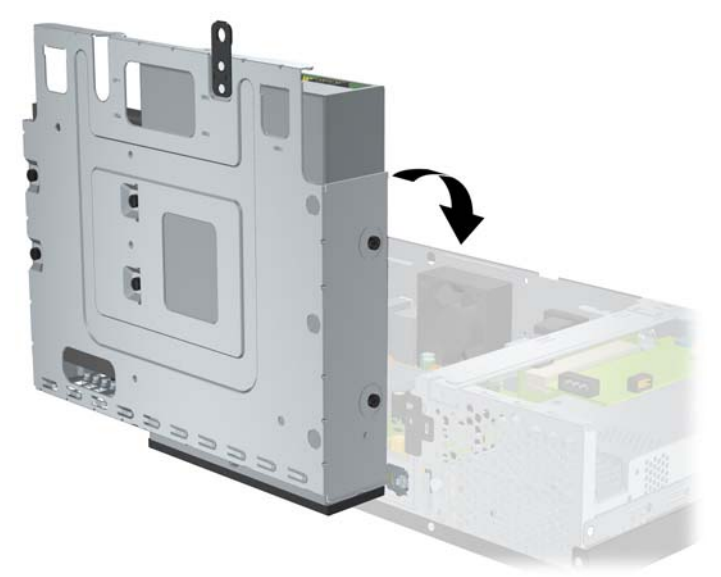

- **7.** Om du ändrar konfigurationen av COM 3 eller COM 4 på expansionskortet:
	- **a.** Leta rätt på expansionskortet i expansionskortplatsen.
	- **b.** Lossa den skruv som håller kortet på plats i chassit (1). Håll kortet i båda ändar och vicka det försiktigt fram och tillbaka tills att kontakterna släpper från sockeln (2). Se noga till att inte repa kortet mot någon av de andra komponenterna.

**Bild C-8** Ta bort det strömförsörjda expansionskortet för seriella portar

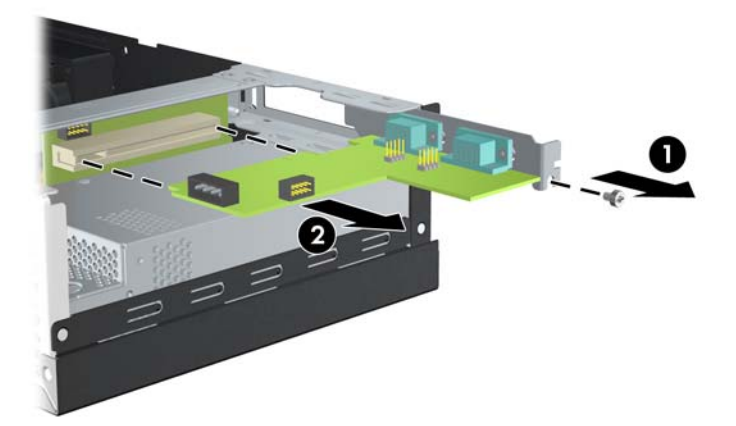

**c.** Gör byglingar och anslutningar till rätt stift på för COM 3 (1) och COM 4 (2). (Se [Tabell C-1](#page-44-0) [Konfigurera strömmen till en seriell port på sidan 39](#page-44-0) för mer information om vilka stift du ska använda.)

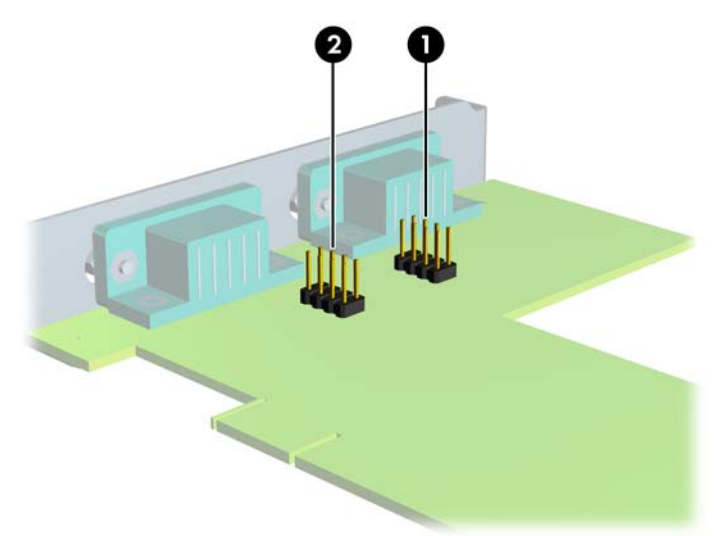

**Bild C-9** Byglingar för COM 3 och COM 4

- **d.** Du installerar ett expansionskort för serieportar med strömförsörjning genom att rikta kortet mot öppningen på chassits baksida och trycka kortet rakt in i kortplatsen (1). Sätt tillbaka den skruv som håller fast kortet i chassit (2).
	- **F** OBS! När du installerar ett expansionskort måste du trycka fast det ordentligt så att hela kontakten sitter fast i sockeln.
		- **Bild C-10** Installera expansionskortet för serieportar med strömförsörjning.

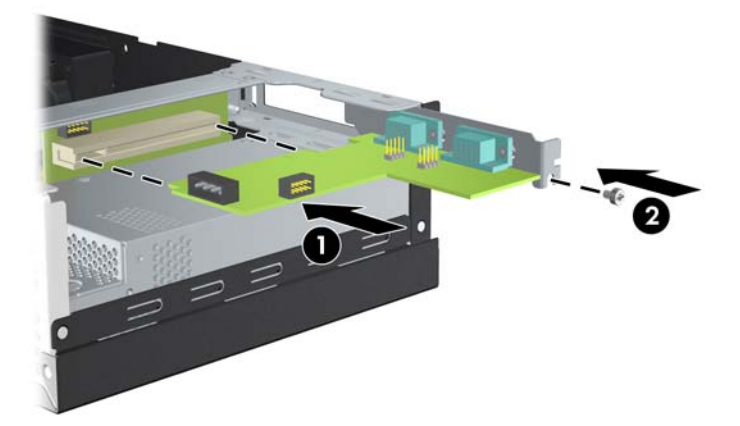

**e.** Anslut datakabeln till riserkortet (1) och expansionskortet (2). Anslut strömkabeln till expansionskortet (3).

**Bild C-11** Ansluta data- och strömkablar till expansionskortet för serieportar med strömförsörjning

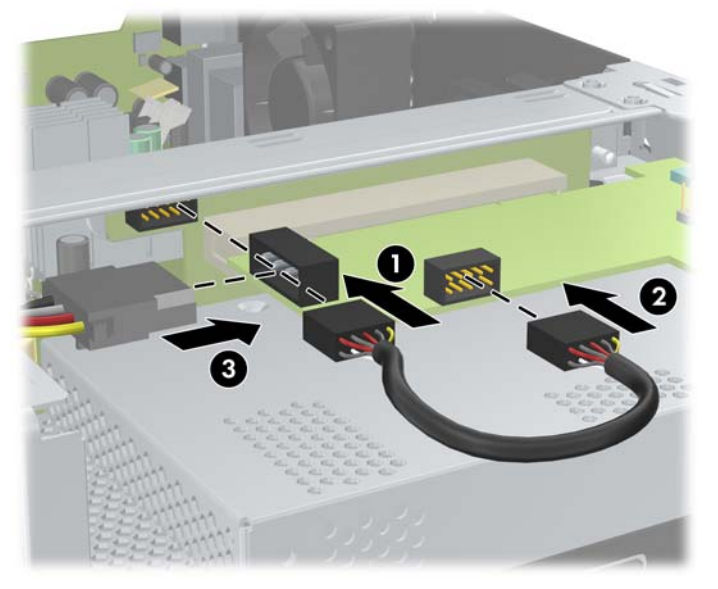

- **8.** Stäng datorn.
- **9.** Återanslut nätsladden och eventuella externa enheter och slå sedan på datorn.
- **10.** Lås alla de säkerhetsanordningar som kopplades bort när datorns hölje togs bort.
- **11.** Om de seriella portarna är konfigurerade i strömförsörjt läge ansluter du den strömförsörjda seriella Point of Sale-enheten.

<span id="page-44-0"></span>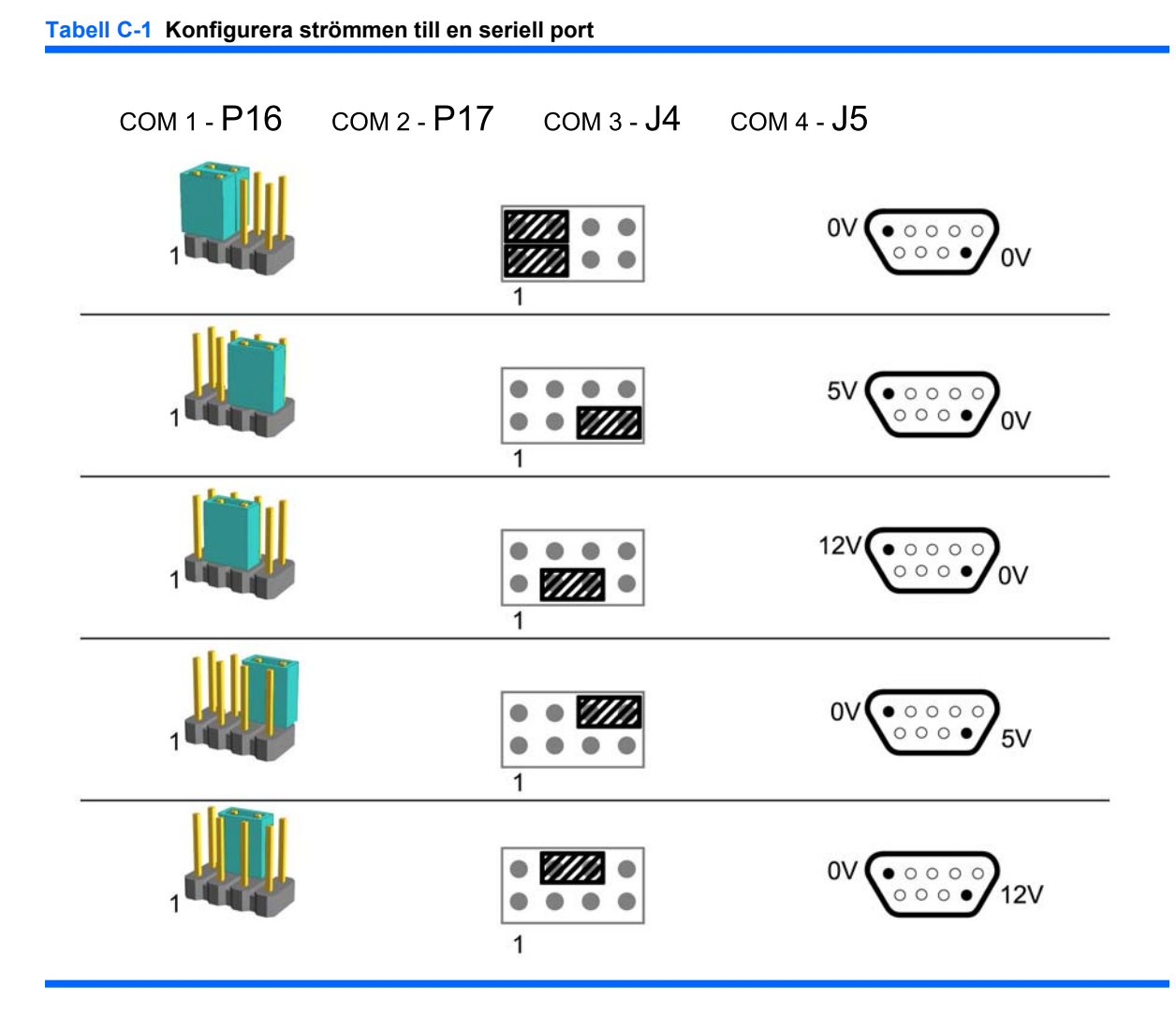

**OBS!** På den första raden högst upp i tabellen visas standardinställningen.

DSIB-stift 1 och 9 kan konfigureras oberoende av varandra.

# <span id="page-45-0"></span>**D Byta batteri**

Batteriet som levereras med datorn ger ström åt realtidsklockan. När du byter ut batteriet måste det vara av samma typ som datorns originalbatteri. Datorn levereras med ett myntformat 3-volts litiumbatteri.

**VARNING:** Datorn innehåller ett inbyggt litium-brunstensbatteri. Det finns risk för brand eller frätskador om batteriet hanteras felaktigt. Så här minskar du risken för personskador:

Försök inte att ladda upp batteriet.

Utsätt inte batteriet för högre temperaturer än 60° C.

Ta inte isär, kläm sönder eller punktera det, kortslut inte externa kontakter och kasta det inte i vatten eller eld.

Ersätt bara batteriet med ett HP-batteri som är avsett för den här produkten.

**VIKTIGT:** Innan du byter ut batteriet bör du säkerhetskopiera datorns CMOS-inställningar. CMOSminnet nollställs när batteriet tas bort eller byts ut. Mer information om hur du säkerhetskopierar CMOSinställningarna finns i *Konfigureringshandbok (F10)* på DVD-skivan *Dokumentation och diagnostik*.

Statisk elektricitet kan skada elektronikkomponenterna i datorn eller extrautrustningen. Innan du påbörjar dessa procedurer ser du till att du är fri från statisk elektricitet genom att ta i ett jordat metallföremål.

**F** OBS! Du kan förlänga litiumbatteriets livslängd genom att ansluta datorn till ett vägguttag. Litiumbatteriet används bara som strömförsörjning när datorn INTE är ansluten till ett vägguttag.

HP uppmanar sina kunder att lämna elektronisk maskinvara, HP:s originaltonerkassetter och uppladdningsbara batterier till återvinning. Mer information om återvinning finns på [http://www.hp.com/](http://www.hp.com/recycle) [recycle.](http://www.hp.com/recycle)

- **1.** Ta bort/koppla bort alla säkerhetsanordningar som förhindrar att datorn öppnas.
- **2.** Ta bort alla löstagbara media, såsom cd-skivor, från datorn.
- **3.** Stäng av datorn på rätt sätt via operativsystemet. Stäng därefter av eventuell kringutrustning.
- **4.** Dra ur nätsladden ur vägguttaget och koppla loss all kringutrustning.
- **VIKTIGT:** Om datorn är ansluten till nätspänning är moderkortet alltid strömförande, oavsett om datorn är på eller avstängd. Du måste dra ur nätsladden för att undvika att de inbyggda komponenterna skadas.
- **5.** Öppna datorn.

**6.** Lyft upp hårddiskhållaren i upprätt läge.

**Bild D-1** Vrida upp hårddiskhållaren

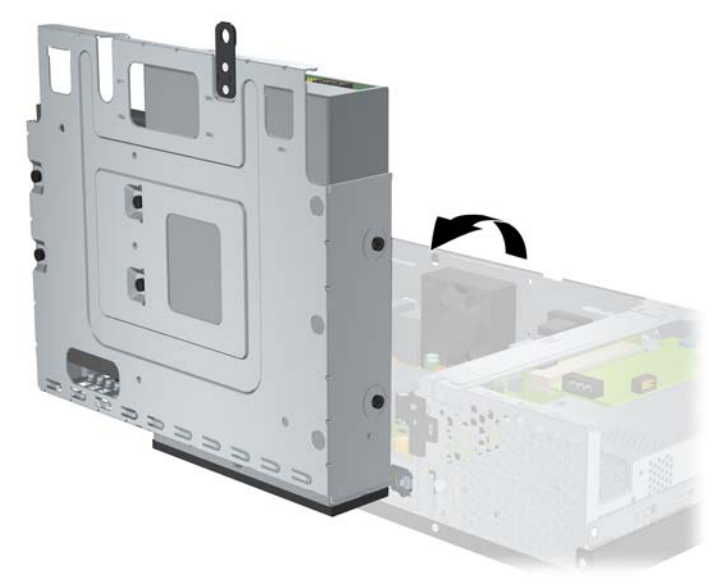

- **7.** Leta rätt på batteriet och batterihållaren på moderkortet.
- **8.** Tryck på metallklämman som sticker upp på batteriets ena sida för att lossa det från hållaren. När batteriet frigjorts lyfter du bort det (1).
- **9.** Sätt i ett nytt batteri genom att skjuta in batteriets ena kant under hållarens klämma. Pluspolen ska vara uppåt. Tryck ner batteriets andra kant tills metallklämman låser fast batteriet (2).

**Bild D-2** Ta bort och byta ut batteriet

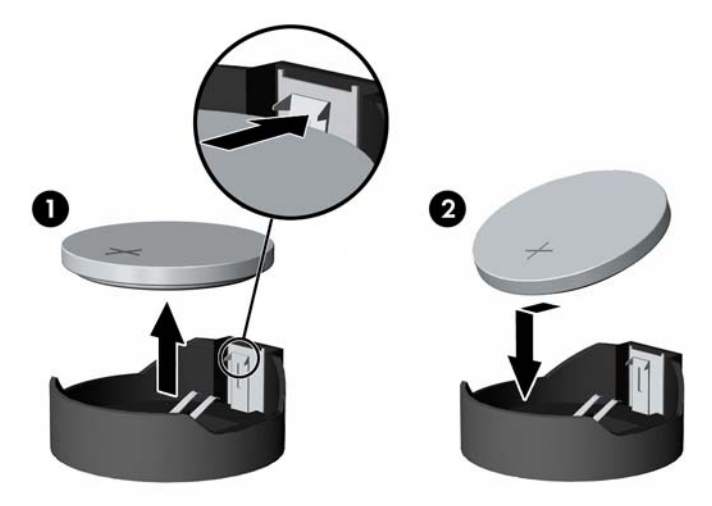

**10.** Sätt tillbaka hårddiskhållaren i nedfällt läge.

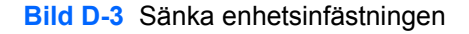

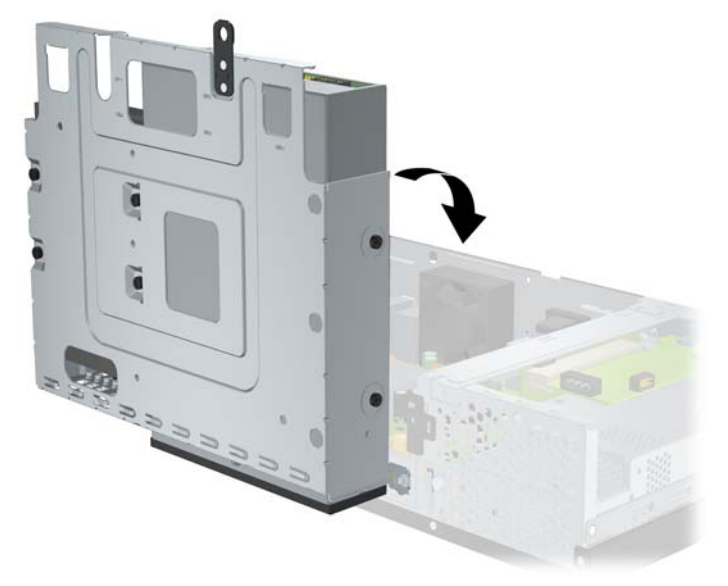

- **11.** Stäng datorn.
- **12.** Anslut datorn till vägguttaget och starta den.
- **13.** Nollställ tid och datum, dina lösenord och andra systeminställningar som du har gjort med Setupprogrammet. Mer information finns i *Konfigureringshandbok (F10)* på DVD-skivan *Dokumentation och diagnostik*.
- **14.** Lås alla de säkerhetsanordningar som kopplades bort när datorns hölje togs bort.

# <span id="page-48-0"></span>**E Externa säkerhetsenheter**

**OBS!** Mer information om datasäkerhetsfunktioner finns i *Konfigureringshandbok (F10)* och handboken *Hantera datorn* på DVD-skivan *Dokumentation och diagnostik*.

# **Montera ett säkerhetslås**

Säkerhetslåset som visas nedan och på följande sida kan användas för att låsa datorn.

## **Kabellås**

**Bild E-1** Montera ett kabellås

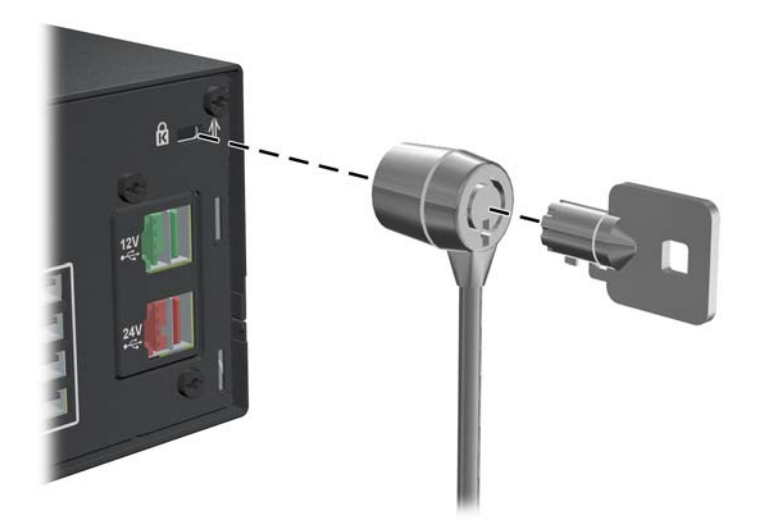

## <span id="page-49-0"></span>**Hänglås**

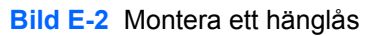

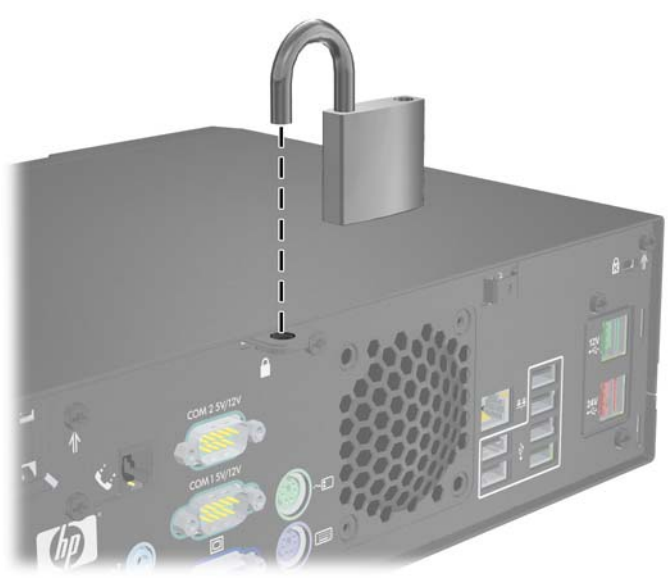

## **HP Business PC Säkerhetslås**

**1.** Fäst säkerhetskabeln genom att göra en ögla genom ett stationärt objekt.

**Bild E-3** Fästa kabeln i ett fast objekt

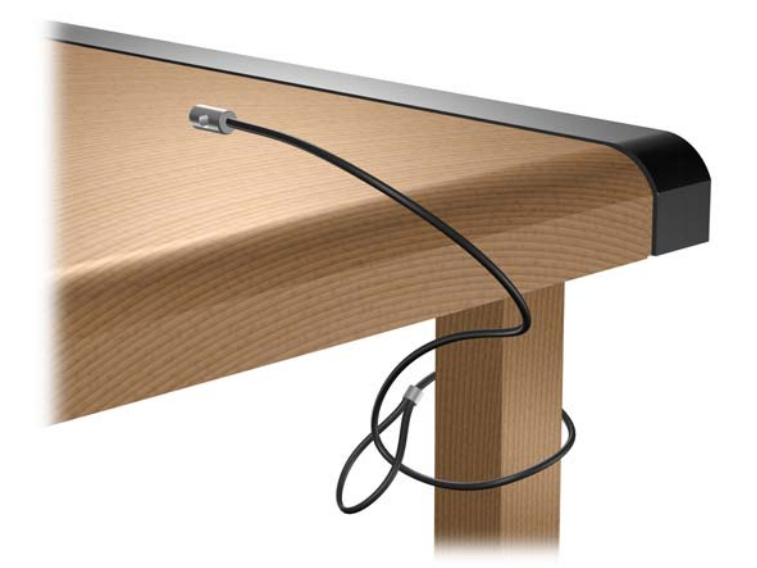

**2.** För alla externa enhetskablar som du vill säkra med hjälp av låset.

**Bild E-4** Säkra kablar till externa enheter

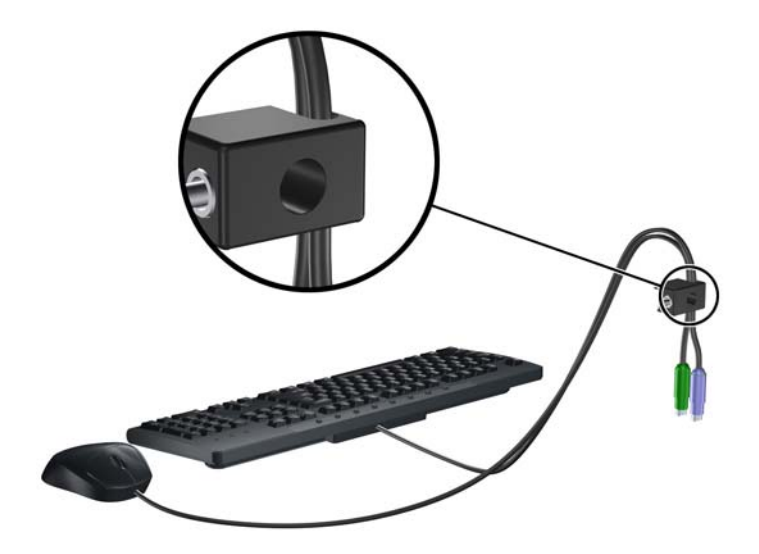

**3.** Skruva fast låset i chassit med hjälp av den bifogade skruven.

**Bild E-5** Skruva fast låset i chassit

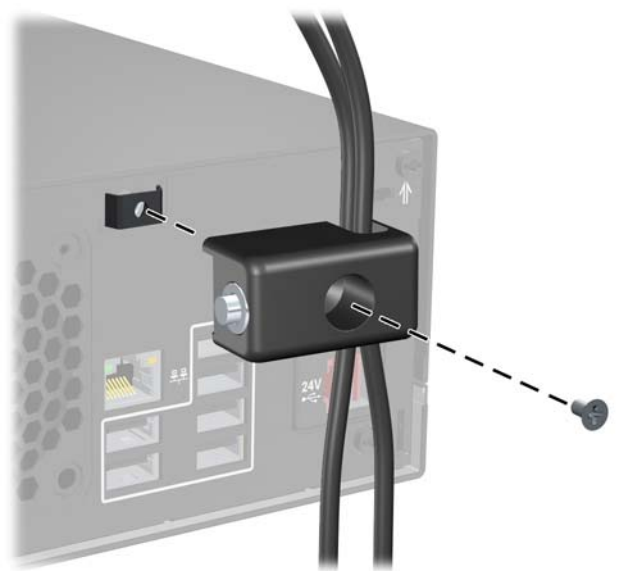

**4.** Sätt i pluggänden på säkerhetskabeln i låset (1) och tryck på knappen (2) för att låsa. Använd den bifogade nyckeln för att låsa upp.

**Bild E-6** Låsa

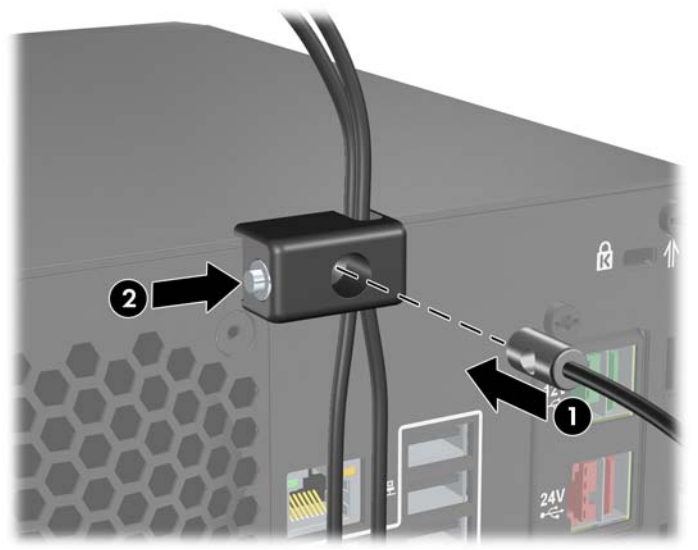

# <span id="page-52-0"></span>**F Elektrostatisk urladdning**

En urladdning av statisk elektricitet från ett finger eller någon annan elektrostatisk ledare kan skada moderkortet eller andra enheter som är känsliga för statisk elektricitet. Den här typen av skada kan förkorta enhetens livslängd.

# **Förhindra elektrostatiska skador**

Förhindra elektrostatisk skada genom att vidta följande försiktighetsåtgärder:

- Undvik handkontakt genom att transportera och förvara produkterna i elektrostatiskt säkra förpackningar.
- Förvara elektrostatiskt känsliga produkter i förpackningarna tills de ska användas på en elektrostatiskt skyddad arbetsyta.
- Placera delarna på en jordad yta innan du tar ut dem ur förpackningarna.
- Undvik att röra vid stift, ledningar och kretsar.
- Kontrollera att du är ordentligt jordad innan du rör vid en elektrostatiskt känslig komponent.

## **Jordningsmetoder**

Det finns flera olika jordningsmetoder. Använd en eller flera av följande metoder när du hanterar eller installerar elektrostatiskt känsliga komponenter:

- Använd ett armband som är anslutet till en jordad arbetsstation eller datorns chassi via en jordningssladd. Ett jordningsarmband ska ha minst 1 megaohm +/- 10 procents motstånd till jord. För att armbandet ska fungera bär du det åtsittande direkt mot huden.
- Använd hälband, tåband eller stövelstroppar när du arbetar stående vid arbetsstationer. Använd band på båda fötterna när du står på ledande underlag.
- Använd ledande verktyg.
- Använd ett bärbart service-kit med antistatisk matta.

Om du inte har någon av de ovanstående utrustningarna för säker jordning kontaktar du en auktoriserad HP-återförsäljare.

**F** OBS! Mer information om statisk elektricitet får du via en auktoriserad HP-återförsäljare.

# <span id="page-53-0"></span>**G Anvisningar för användning, skötsel och förberedelser för transport av datorn**

# **Anvisningar för användning och skötsel av datorn**

Följ nedanstående anvisningar för korrekt installation och skötsel av datorn och bildskärmen:

- Se till att inte datorn utsätts för mycket hög luftfuktighet, direkt solljus eller mycket höga/låga temperaturer.
- Hindra aldrig luftströmmen in i datorn genom att blockera någon ventil eller något luftintag. Placera inte tangentbordet (med nedfällda ben) direkt mot bordsdatorns framsida eftersom det också hindrar luftcirkulationen.
- Använd aldrig datorn med kåpa eller sidoplåt borttagna.
- Stapla inte datorn ovanpå eller så nära intill andra datorer att den utsätts det varma luftflödet från övriga datorer.
- Om datorn ska användas inne i en separat serverlåda måste fullgod ventilation garanteras och driftsanvisningarna ovan följas.
- Se till att inga vätskor kan komma in i dator eller tangentbord.
- Täpp aldrig till bildskärmens ventilationshål på något sätt.
- Installera eller aktivera strömsparfunktioner i operativsystemet eller annan programvara, inklusive vilolägen.
- Stäng av datorn innan du gör något av följande:
	- Torka av datorns utsida med en mjuk fuktad trasa. Använd inte rengöringsmedel som kan missfärga eller skada datorns yta.
	- Samtliga lufthål på datorn bör rengöras av och till. Ludd och annat kan blockera in- eller utgående luft så att kylningen blir otillräcklig.

# <span id="page-54-0"></span>**Försiktighetsåtgärder för optiska enheter**

Följ nedanstående anvisningar när du använder eller rengör en optisk enhet.

## **I drift**

- Flytta inte enheten när den används. Det kan orsaka fel vid läsning.
- Undvik att utsätta enheten för plötsliga temperaturändringar eftersom kondens kan uppstå inuti enheten. Om temperaturen plötsligt ändras när enheten är på väntar du minst en timme innan du slår av strömmen. Om du använder den omedelbart kan fel uppstå vid läsning.
- Undvik att placera enheten så att den utsätts för hög luftfuktighet, mycket höga eller låga temperaturer, mekaniska vibrationer eller direkt solljus.

## **Rengöring**

- Torka av panelen och kontrollerna med en mjuk, torr trasa eller en mjuk trasa lätt fuktad med mild tvättmedelslösning. Spreja aldrig någon rengöringsvätska på enheten.
- Undvik alla typer av lösningsmedel, t.ex. alkohol och bensin eftersom de kan skada ytan.

## **Säkerhet**

Om vätska eller något föremål faller in i enheten drar du omedelbart ur nätkontakten och låter datorn undersökas av en auktoriserad HP-servicegivare.

# **Förberedelser för transport**

Följ nedanstående instruktioner när du förbereder datorn för transport:

- **1.** Säkerhetskopiera hårddiskens filer till PD-skivor, bandkassetter eller cd-skivor. Se till att inte lagringsmedia med säkerhetskopiorna utsätts för elektriska eller magnetiska fält när de lagras eller transporteras.
- **Fobs!** Hårddisken låses automatiskt när datorn stängs av.
- **2.** Ta bort och förvara alla löstagbara media.
- **3.** Stäng av datorn och all kringutrustning.
- **4.** Dra ur nätsladden ur vägguttaget och därefter ur datorn.
- **5.** Dra ut nätsladdar från alla systemkomponenter och externa enheter och koppla sedan loss dem från datorn.
- **Fober 1988!** Se till att alla kort sitter fast i sina kortplatser innan datorn transporteras.
- **6.** Packa systemkomponenter och externa enheter i respektive originalförpackning eller liknande så att de är tillräckligt skyddade.

# <span id="page-55-0"></span>**Index**

### **A**

ansluta enhetskablar [17](#page-22-0)

### **B**

bildskärmsanslutning [3](#page-8-0) byta batteri [40](#page-45-0)

## **D**

dator, anvisningar för användning [48](#page-53-0) datorhölje låsa och låsa upp [43](#page-48-0) sätta tillbaka [6](#page-11-0) ta bort [6](#page-11-0) DIMM. *Se* minne

## **E**

elektrostatisk urladdning, förhindra skada [47](#page-52-0) enheter ansluta kablar [17](#page-22-0) installera [17](#page-22-0) placering [16](#page-21-0) expansionskort installera [12](#page-17-0) platsernas placering [12](#page-17-0) ta bort [12](#page-17-0) expansionsplatsskydd sätta tillbaka [14](#page-19-0)

## **F**

frontpanel ta bort panelskydd [7](#page-12-0) förberedelser för transport [49](#page-54-0)

### **H**

hållarskruvar [17](#page-22-0) hårddisk installera [21](#page-26-0)

ta bort [21](#page-26-0) återställa programvara [25](#page-30-0)

### **I**

installationsanvisningar [5](#page-10-0) installera batteri [40](#page-45-0) enhetskablar [17](#page-22-0) expansionskort [12](#page-17-0) expansionskort för serieportar med strömförsörjning [36](#page-41-0) hållarskruvar [17](#page-22-0) hårddisk [21](#page-26-0) minne [8](#page-13-0) optisk enhet [17](#page-22-0) PoweredUSBexpansionskort [27](#page-32-0) säkerhetslås [43](#page-48-0) återställningsprogramvara [25](#page-30-0)

## **K**

komponenter på baksidan [3](#page-8-0) komponenter på frontpanelen [2](#page-7-0) kontakt för ljud in [3](#page-8-0)

### **L**

ljudkontakter [3](#page-8-0) ljudutgång [3](#page-8-0) lås skjutlucka [4](#page-9-0) låsa HP Business PC Säkerhetslås [44](#page-49-0) hänglås [44](#page-49-0) kabellås [43](#page-48-0) låsa upp datorhöljet [43](#page-48-0)

### **M**

minne installera [8](#page-13-0)

specifikationer [8](#page-13-0) utrusta socklar [9](#page-14-0) modem [3](#page-8-0) muskontakt [3](#page-8-0)

## **N**

nätaggregat [26](#page-31-0) nätverksanslutning [3](#page-8-0)

## **O**

optisk enhet definition [2](#page-7-0) försiktighetsåtgärder [49](#page-54-0) installera [17](#page-22-0) rengöring [49](#page-54-0) ta bort [17](#page-22-0)

## **P**

PCI Express-kort [12](#page-17-0) PCI-kort [12](#page-17-0) produkt ID-placering [4](#page-9-0)

## **S**

serienumrets placering [4](#page-9-0) serieportar [3](#page-8-0), [31](#page-36-0) serieportar med strömförsörjning byglingar på expansionskortet [33](#page-38-0) byglingar på moderkortet [33](#page-38-0) konfigurera [33](#page-38-0) placering [31](#page-36-0) ta bort skyddslock [32](#page-37-0) skjutlucka, låsa [4](#page-9-0) skydd för expansionsplatser ta bort [13](#page-18-0) specifikationer dator [26](#page-31-0) minne [8](#page-13-0)

säkerhet HP Business PC Säkerhetslås [44](#page-49-0) hänglås [44](#page-49-0) kabellås [43](#page-48-0) skjutlucka [4](#page-9-0) säkerhetskopiering och återställning [25](#page-30-0)

## **T**

ta bort batteri [40](#page-45-0) datorhölje [6](#page-11-0) expansionskort [12](#page-17-0) expansionskort för serieportar med strömförsörjning [36](#page-41-0) hårddisk [21](#page-26-0) optisk enhet [17](#page-22-0) panelskydd [7](#page-12-0) PoweredUSBexpansionskort [27](#page-32-0) skydd för expansionsplatser [13](#page-18-0) tangentbordsanslutning [3](#page-8-0)

#### **U**

USB-portar baksida [3](#page-8-0) effekt [27](#page-32-0)

#### **V**

ventilationsanvisningar [48](#page-53-0)

#### **W**

webbplats HP:s återvinningsprogram [40](#page-45-0) Säkerhet och arbetsmiljö [5](#page-10-0)